# COMPAQ

# AlphaServer ES40 and AlphaStation ES40

User Interface Guide

Order Number: EK-ES240-UI. B01

This manual is for managers and operators of ES40 systems.

Compaq Computer Corporation

#### First Printing, April 1999 Revised February 2000

The information in this publication is subject to change without notice.

COMPAQ COMPUTER CORPORATION SHALL NOT BE LIABLE FOR TECHNICAL OR EDITORIAL ERRORS OR OMISSIONS CONTAINED HEREIN, NOR FOR INCIDENTAL OR CONSEQUENTIAL DAMAGES RESULTING FROM THE FURNISHING, PERFORMANCE, OR USE OF THIS MATERIAL.

This publication contains information protected by copyright. No part of this publication may be photocopied or reproduced in any form without prior written consent from Compaq Computer Corporation.

The software described in this guide is furnished under a license agreement or nondisclosure agreement. The software may be used or copied only in accordance with the terms of the agreement.

© 2000 Compaq Computer Corporation.

All rights reserved. Printed in the U.S.A.

Alpha, AlphaServer, and OpenVMS are registered in the U.S Patent and Trademark Office. COMPAQ, the Compaq logo, and Tru64 are copyrighted and are trademarks of Compaq. Linux is a registered trademark of Linus Torvalds. UNIX is a registered trademark in the U.S. and other countries, licensed exclusively through X/Open Company Ltd. Other product names mentioned herein may be the trademarks of their respective companies.

**Shielded Cables:** If shielded cables have been supplied or specified, they must be used on the system in order to maintain international regulatory compliance.

**Warning!** This is a Class A product. In a domestic environment this product may cause radio interference in which case the user may be required to take adequate measures.

Achtung! Dieses ist ein Gerät der Funkstörgrenzwertklasse A. In Wohnbereichen können bei Betrieb dieses Gerätes Rundfunkstörungen auftreten, in welchen Fällen der Benutzer für entsprechende Gegenmaßnahmen verantwortlich ist.

**Attention!** Ceci est un produit de Classe A. Dans un environnement domestique, ce produit risque de créer des interférences radioélectriques, il appartiendra alors à l'utilisateur de prendre les mesures spécifiques appropriées.

#### 警告使用者:

這是甲類的資訊產品,在居住的 環境中使用時,可能會造成射頻 干擾,在這種情況下,使用者會 被要求採取某些適當的對策。 に基づくクラスA情報技術装置です。この装置を家庭環境で使用すると電波 妨害を引き起こすことがあります。この場合には使用者が適切な対策を講ず るよう要求されることがあります。

FCC Notice: The equipment described in this manual generates, uses, and may emit radio frequency energy. The equipment has been type tested and found to comply with the limits for a Class A digital device pursuant to Part 15 of FCC rules, which are designed to provide reasonable protection against such radio frequency interference. Operation of this equipment in a residential area may cause interference in which case the user at his own expense will be required to take whatever measures may be required to correct the interference. Any modifications to this device—unless expressly approved by the manufacturer—can void the user's authority to operate this equipment under part 15 of the FCC rules.

# Contents

| Preface | X |
|---------|---|
|         |   |

# Chapter 1 Console Program Overview

| 1.1   | Console Overview          |    |
|-------|---------------------------|----|
| 1.2   | Console Terminal          |    |
| 1.3   | Console Mode              |    |
| 1.3.1 | SRM Console               |    |
| 1.3.2 | AlphaBIOS Console         |    |
| 1.3.3 | Remote Management Console |    |
| 1.3.3 | Remote Management Console | 1- |

# Chapter 2 SRM Console

| 2.1  | Invoking the SRM Console             | 2-2  |
|------|--------------------------------------|------|
| 2.2  | SRM Command Overview                 | 2-4  |
| 2.3  | Management Tasks Performed from SRM  | 2-9  |
| 2.4  | Getting Help on SRM Commands         | 2-10 |
| 2.5  | Displaying the Logical Configuration |      |
| 2.6  | Displaying the Bootable Devices      |      |
| 2.7  | Displaying the System FRUs           |      |
| 2.8  | Displaying FRUs with Errors          |      |
| 2.9  | Displaying the Memory Configuration  |      |
| 2.10 | Displaying the PAL Version           |      |
| 2.11 | Displaying the Power Status          |      |
| 2.12 | Displaying the SRM Console Version   |      |
| 2.13 | Booting an Operating System          |      |
| 2.14 | Configuring a PCI NVRAM Module       | 2-28 |
| 2.15 | Configuring RAID Devices             |      |
| 2.16 | Testing the System                   |      |
| 2.17 | Forcing a System Crash Dump          |      |
| 2.18 | Resuming Program Execution           |      |
| 2.19 | Reading a File                       |      |
| 2.20 | Initializing the System              |      |

| 2.21    | Initializing the Hardware Resources in an OpenVMS Galaxy |
|---------|----------------------------------------------------------|
| 2.21    | Loading the AlphaBIOS Console                            |
| 2.23    |                                                          |
| 2.23    | Creating a Power-Up Script                               |
|         |                                                          |
| 2.25    | Setting and Viewing Environment Variables                |
| 2.25.1  | auto_action                                              |
| 2.25.2  | bootdef_dev                                              |
| 2.25.3  | boot_file2-52                                            |
| 2.25.4  | boot_osflags2-53                                         |
| 2.25.5  | com*_baud2-57                                            |
| 2.25.6  | com*_flow2-58                                            |
| 2.25.7  | com1_mode2-59                                            |
| 2.25.8  | com*_modem                                               |
| 2.25.9  | console                                                  |
| 2.25.10 | console_memory_allocation2-63                            |
| 2.25.11 |                                                          |
| 2.25.12 |                                                          |
| 2.25.13 |                                                          |
| 2.25.14 |                                                          |
| 2.25.15 | • •                                                      |
| 2.25.16 |                                                          |
| 2.25.17 |                                                          |
| 2.25.18 | •                                                        |
| 2.25.19 |                                                          |
| 2.25.20 | •                                                        |
| 2.25.21 |                                                          |
|         |                                                          |
| 2.25.22 | J =                                                      |
| 2.25.23 | F=                                                       |
| 2.25.24 |                                                          |
| 2.25.25 | $\Gamma - \Gamma$                                        |
| 2.25.26 | F=                                                       |
| 2.25.27 | $\Gamma$ = = =                                           |
| 2.25.28 | F=                                                       |
| 2.25.29 |                                                          |
| 2.26    | Ensuring Console Security                                |
| 2.26.1  | Overview of Secure Mode 2-86                             |
| 2.26.2  | Setting the Console Password2-87                         |
| 2.26.3  | Setting the Console to Secure Mode                       |
| 2.26.4  | Turning Off Security During a Console Session            |
| 2.26.5  | Returning to User Mode                                   |
| 2.27    | Updating Firmware                                        |
|         |                                                          |

# Chapter 3 AlphaBIOS Console

| 3.1 | Starting AlphaBIOS            | 3-2 |
|-----|-------------------------------|-----|
| 3.2 | Running a Maintenance Program | 3-4 |

### Chapter 4 RMC Commands

| 4.1  | RMC Commands List | . 4-2 |
|------|-------------------|-------|
| 4.2  | clear alert       | . 4-4 |
| 4.3  | clear port        | . 4-5 |
| 4.4  | disable alert     | . 4-6 |
| 4.5  | disable remote    | . 4-7 |
| 4.6  | enable alert      | . 4-8 |
| 4.7  | enable remote     | . 4-9 |
| 4.8  | env               | 4-10  |
| 4.9  | halt in           | 4-12  |
| 4.10 | halt out          | 4-13  |
| 4.11 | hangup            | 4-14  |
| 4.12 | help or ?         | 4-15  |
| 4.13 | power off         | 4-16  |
| 4.14 | power on          | 4-17  |
| 4.15 | quit              | 4-18  |
| 4.16 | reset             | 4-19  |
| 4.17 | send alert        | 4-20  |
| 4.18 | set alert         |       |
| 4.19 | set com1_mode     |       |
| 4.20 | set dial          | 4-24  |
| 4.21 | set escape        | 4-25  |
| 4.22 | set init          | 4-26  |
| 4.23 | set logout        | 4-27  |
| 4.24 | set password      | 4-28  |
| 4.25 | set user          | 4-29  |
| 4.26 | status            | 4-30  |

### Index

### Examples

| 2-1 | Help (or Man) | 2-10 |
|-----|---------------|------|
|     | Show Config   |      |
|     | Show Device   |      |

| 2-4  | Show Fru                        | 2-18 |
|------|---------------------------------|------|
| 2-5  | Show Error                      | 2-21 |
| 2-6  | Show Memory                     | 2-22 |
| 2–7  | Show PAL.                       | 2-23 |
| 2-8  | Show Power                      | 2-24 |
| 2–9  | Show Version                    | 2-25 |
| 2-10 | OpenVMS Boot                    | 2-26 |
| 2-11 | Prcache                         |      |
| 2-12 | Test                            | 2-30 |
| 2-13 | Crash                           | 2-32 |
| 2–14 | Continue                        | 2-34 |
| 2-15 | More                            | 2-35 |
| 2-16 | Init                            | 2-36 |
| 2-17 | Lpinit                          | 2-38 |
| 2-18 | AlphaBIOS                       | 2-39 |
| 2-19 | Editing the Nvram Script        |      |
| 2–20 | Clearing the Nvram Script       |      |
| 2-21 | Entering RMC from a VGA Monitor | 2-42 |
| 2-22 | Set envar and Show envar        |      |
| 2–23 | Set Password                    | 2-87 |
| 2-24 | Set Secure                      | 2-89 |
| 2-25 | Login                           | 2-91 |
| 2-26 | Clear Password                  | 2-93 |

# Figures

| 3–1 | AlphaBIOS Startup Screen             | -2 |
|-----|--------------------------------------|----|
|     | Utilities Menu                       |    |
| 3–3 | Run Maintenance Program Dialog Box 3 | -4 |

### Tables

| 2-1 | Summary of SRM Console Commands                       |      |
|-----|-------------------------------------------------------|------|
| 2–2 | Notation Formats for SRM Console Commands             |      |
| 2–3 | Special Characters for SRM Console                    |      |
| 2-4 | Management Tasks and Related SRM Commands             |      |
| 2-5 | Correspondence Between Logical and Physical PCI Slots | 2-16 |
| 2-6 | Device Naming Conventions                             | 2-17 |
| 2–7 | Bit Assignments for Error Field                       |      |
| 2-8 | Environment Variable Summary                          | 2-46 |

| 2–9 | OpenVMS Boot Flag Settings | 2-55 |
|-----|----------------------------|------|
| 4–1 | Status Command Fields      | 4-31 |

# Preface

#### **Intended Audience**

This manual is for managers and operators of *ES40* systems.

#### **Document Structure**

This manual uses a structured documentation design. Topics are organized into small sections, usually consisting of two facing pages. Most topics begin with an abstract that provides an overview of the section, followed by an illustration or example. The facing page contains descriptions, procedures, and syntax definitions.

This manual has four chapters.

- **Chapter 1, Console Program Overview**, gives an overview of the console interfaces that underlie the interaction between the server hardware and the supported operating systems.
- **Chapter 2, SRM Console**, describes the SRM console interface for systems running Tru64 UNIX, Linux, or OpenVMS.
- **Chapter 3, AlphaBIOS Console**, describes how to run utilities from the enhanced BIOS graphical interface for *Alpha* systems.
- **Chapter 4, RMC Commands**, describes the command set for the remote management console (RMC).

#### **Documentation Titles**

#### Table 1 ES40 Documentation

| Title                                  | Order Number |
|----------------------------------------|--------------|
| User Documentation Kit                 | QA-6E88A-G8  |
| Owner's Guide                          | EK-ES240-UG  |
| User Interface Guide                   | EK-ES240-UI  |
| Tower and Pedestal Basic Installation  | EK-ES240-PD  |
| Release Notes                          |              |
| Documentation CD (6 languages)         | EK-ES240-RN  |
|                                        | AG-RF9HB-BE  |
| Maintenance Kit                        | QZ-01BAB-GZ  |
| Service Guide                          | EK-ES240-SV  |
| Service Guide HTML CD                  | AG-RKAKA-BE  |
| Illustrated Parts Breakdown            | EK-ES240-IP  |
| Loose Piece Items                      |              |
| Rackmount Installation Guide           | EK-ES240-RG  |
| <b>Rackmount Installation Template</b> | EK-ES4RM-TP  |

#### Support Resources

Support resources for this system are available on the Internet, including a supported options list, firmware updates, and patches.

http://www.digital.com/alphaserver/es40/es40.html

# Preface

#### **Intended Audience**

This manual is for managers and operators of *ES40* systems.

#### **Document Structure**

This manual uses a structured documentation design. Topics are organized into small sections, usually consisting of two facing pages. Most topics begin with an abstract that provides an overview of the section, followed by an illustration or example. The facing page contains descriptions, procedures, and syntax definitions.

This manual has eight chapters.

- **Chapter 1, System Overview**, gives an overview of the system and describes the components.
- **Chapter 2, Operation**, gives basic operating instructions on powering up and configuring the machine.
- **Chapter 3, Booting and Installing an Operating System**, describes how to boot a supported operating system and how to switch from one operating system to another.
- **Chapter 4, Using the Remote Management Console**, describes the function and operation of the integrated remote management console.
- **Chapter 5, Installing and Configuring Components**, shows how to install components such as memory DIMMs and CPUs.
- **Chapter 6, Updating Firmware**, describes how to update to a later version of system firmware.
- Chapter 7, Troubleshooting, gives basic troubleshooting procedures.
- Chapter 8, Specifications, gives system specifications.

#### **Documentation Titles**

#### Table 1 ES40 Documentation

| Title                                  | Order Number |
|----------------------------------------|--------------|
| User Documentation Kit                 | QA-6E88A-G8  |
| Owner's Guide                          | EK-ES240-UG  |
| User Interface Guide                   | EK-ES240-UI  |
| Tower and Pedestal Basic               | EK-ES240-PD  |
| Installation                           |              |
| Release Notes                          | EK-ES240-RN  |
| Documentation CD (6 languages)         | AG-RF9HA-BE  |
| Maintenance Kit                        | QZ-01BAB-GZ  |
| Service Guide                          | EK-ES240-SV  |
| Service Guide HTML CD                  | AG-RKAKA-BE  |
| Illustrated Parts Breakdown            | EK-ES240-IP  |
| Loose Piece Items                      |              |
| Rackmount Installation Guide           | EK-ES240-RG  |
| <b>Rackmount Installation Template</b> | EK-ES4RM-TP  |

#### Support Resources

Support resources for this system are available on the Internet, including a supported options list, firmware updates, and patches.

http://www.digital.com/alphaserver/es40/es40.html

#### 1.2 Console Terminal

The console terminal that displays the SRM user interface can be either a serial terminal (VT320 or higher, or equivalent) or a VGA monitor.

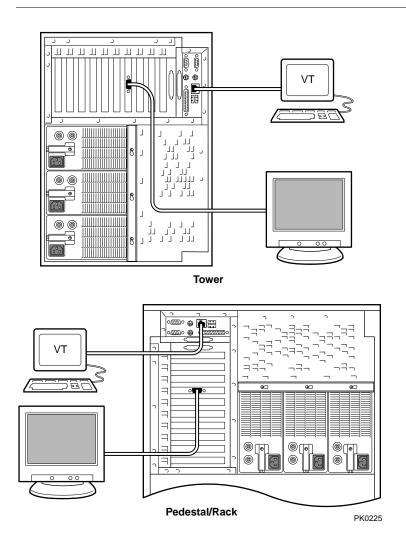

#### 1.3 Console Mode

When the operating system is halted, the system enters console mode. In console mode, the system operates under the control of a console program and the commands entered or selected by the operator at the console terminal.

#### 1.3.1 SRM Console

SRM (named for the *Alpha System Reference Manual*) is a commandline interface that supports the Tru64 UNIX, Linux, and OpenVMS operating systems.

SRM is a UNIX style shell that provides a set of commands and operators and a script-writing facility. The SRM user interface is used to configure and boot the UNIX or OpenVMS operating system, test the system hardware, and run firmware diagnostics. The SRM console is described in Chapter 2.

#### 1.3.2 AlphaBIOS Console

AlphaBIOS is an enhanced BIOS graphical user interface for Compaq Alpha platforms. AlphaBIOS is used to run AlphaBIOS-compliant utilities.

One such utility is the RAID standalone configuration utility (RCU). The RCU is used to set up the disk drives and logical units on systems that have the optional StorageWorks RAID Array Subsystem For instructions on using the RCU, refer to the documentation included in your RAID kit. Chapter 3 describes how to run utilities using AlphaBIOS.

#### 1.3.3 Remote Management Console

The remote management console (RMC) is used for either local or remote system management. Through RMC, you can enter commands that emulate the control panel functions and commands that monitor system environmental conditions. The remote management console also provides configuration and error log functionality.

The RMC is described in Chapter 4 of the *ES40 Owner's Guide*. Chapter 4 of this book gives an RMC commands reference.

# Chapter 2 SRM Console

The SRM user interface is the command-line interface that allows you to configure and boot the Tru64 UNIX, Linux, or OpenVMS operating system and verify the configuration of devices.

This chapter describes typical functions performed from the SRM console and the commands and environment variables used for these functions. Key sections in this chapter are:

- Invoking the SRM Console
- SRM Command Overview
- Displaying System Information
- Booting the Operating System
- Configuring the System
- Testing the System
- Forcing a System Crash Dump
- Reading a File
- Initializing the System
- Loading the AlphaBIOS Console
- Creating a Power-Up Script
- Entering the RMC from the Local VGA Monitor
- Setting and Viewing Environment Variables
- Ensuring Console Security
- Updating Firmware

#### 2.1 Invoking the SRM Console

You can invoke the SRM console at power-up or restart, after a system failure, or from RMC. Once you invoke SRM, you enter commands at the console prompt, P00>>>.

Invoking SRM from Tru64 UNIX, Linux, or OpenVMS

The SRM console is invoked automatically at power-up or after a reset or failure. The **auto\_action** environment variable is set by default to **halt**, which causes the system to stop in the SRM console.

If the operating system is running, invoke the SRM console by shutting down the operating system. Follow the shutdown procedure described in your operating system documentation.

You can also force entry to the SRM console if the **auto\_action** environment variable is set to **boot** or **reset**. To force entry, press the Halt button on the control panel.

**CAUTION:** A forced halt interrupts the operating system. Applications that are running may lose data.

#### Invoking SRM from AlphaBIOS

To invoke the SRM console from AlphaBIOS, press the Reset button.

Invoking SRM from RMC

To invoke the SRM console from the remote management console, issue the following commands:

RMC> halt in RMC> reset

These commands are equivalent to pressing the Halt button on the control panel and then pressing the Reset button. See the *ES40 Owner's Guide* for details on the remote management console. See Chapter 4 of this book for a description of the RMC commands.

To return to operating system mode, unlatch the Halt button or issue the RMC **halt out** command, and boot the operating system.

#### 2.2 SRM Command Overview

Table 2–1 summarizes alphabetically the most frequently used SRM console commands; Table 2–2 gives the command notation formats; and Table 2–3 shows special characters used on the command line.

| Command                            | Function                                                                                                    |
|------------------------------------|----------------------------------------------------------------------------------------------------|
| alphabios                          | Loads and starts the AlphaBIOS console.                                                                                                    |
| boot                               | Loads and starts the operating system.                                                                                                    |
| continue                           | Resumes program execution on the specified processor or on the primary processor if none is specified.                                         |
| crash                              | Forces a crash dump at the operating system level.                                                                                             |
| edit                               | Invokes the console line editor on a RAM script or on the user power-up script, "nvram," which is always invoked during the power-up sequence. |
| help (or man)<br><i>command</i>    | Displays information about the specified console command.                                                                                      |
| init                               | Resets the SRM console and reinitializes the hardware.                                                                                         |
| <b>lpinit</b> or<br>galaxy         | Used in an OpenVMS Galaxy environment. Initializes the hardware resources into zero, one, or two partitions.                                   |
| <b>more</b><br>[ <i>filename</i> ] | Displays a file one screen at a time.                                                                                                    |
| prcache                            | Initializes and displays the status of the PCI NVRAM.                                                                                          |
| rmc                                | Invokes the remote management console from the local VGA monitor.                                                                              |
| set <i>envar</i>                   | Sets or modifies the value of an environment variable.                                                                                         |
| show <i>envar</i>                  | Displays the state of the specified environment variable.                                                                                      |
| show config                        | Displays the logical configuration at the last system initialization.                                                                          |
|                                    | · · · · · · · · · · · · · · · · · · ·                                                                                                    |

Table 2–1 Summary of SRM Console Commands

| Command         | Function                                                                                                    |
|-----------------|----------------------------------------------------------------------------------------------------|
| show device     | Displays a list of controllers and bootable devices in the system.                                                                       |
| show error      | Reports errors logged in the EEPROMs.                                                                                                    |
| show fru        | Displays the physical configuration of all field-replaceable units (FRUs).                                                               |
| show<br>memory  | Displays information about system memory.                                                                                                |
| show pal        | Displays the versions of UNIX and OpenVMS PALcode.                                                                                       |
| show power      | Displays information about system environmental<br>characteristics, including power supplies, system fans, CPU<br>fans, and temperature. |
| show<br>version | Displays the version of the SRM console program installed on the system.                                                                 |
| test            | Verifies the configuration of the devices in the system.                                                                                 |

Table 2–1 Summary of SRM Console Commands (Continued)

**NOTE:** Diagnostic commands are documented in the ES40 Service Guide.

| Attribute         | Conditions                                                                                                    |
|-------------------|----------------------------------------------------------------------------------------------------|
| Length            | Up to 255 characters, not including the terminating carriage<br>return or any characters deleted as the command is entered.<br>To enter a command longer than 80 characters, use the<br>backslash character for line continuation (see Table 2–3). |
| Case              | Upper- or lowercase characters can be used for input.<br>Characters are displayed in the case in which they are entered.                                                                                                    |
| Abbreviation      | Only by dropping characters from the end of words. You must<br>enter the minimum number of characters to identify the<br>keyword unambiguously. Abbreviation of environment<br>variables is allowed with the <b>show</b> command.                  |
| Options           | You can use command options, to modify the environment,<br>after the command keyword or after any symbol or number in<br>the command. See individual command descriptions for<br>examples.                                                         |
| Numbers           | Most numbers in console commands are in decimal notation.                                                                                                    |
| No<br>characters  | A command line with no characters is a null command. The<br>console program takes no action and does not issue an error<br>message; it returns the console prompt. The console supports<br>command-line recall and editing.                        |
| Spaces or<br>tabs | Multiple adjacent spaces and tabs are compressed and treated<br>as a single space. Leading and trailing spaces are ignored.                                                                                                    |

 Table 2–2
 Notation Formats for SRM Console Commands

| Character                | Function                                                                                                    |
|--------------------------|----------------------------------------------------------------------------------------------------|
| Return or<br>Enter       | Terminates a command line. No action is taken on a<br>command until it is terminated. If no characters are<br>entered and this key is pressed, the console just redisplays<br>the prompt.                                                                                             |
| Backslash (\)            | Continues a command on the next line. Must be the last character on the line to be continued.                                                                                                    |
| Delete                   | Deletes the previous character.                                                                                                    |
| Ctrl/A                   | Toggles between insert and overstrike modes. The default is overstrike.                                                                                                    |
| Ctrl/B or<br>up-arrow    | Recalls previous command or commands. The last 16 commands are stored in the recall buffer.                                                                                                    |
| Ctrl/C                   | Terminates the process that is running. Clears Ctrl/S;<br>resumes output suspended by Ctrl/O. When entered as part<br>of a command line, deletes the current line. Ctrl/C has no<br>effect as part of a binary data stream.                                                           |
| Left-arrow               | Moves the cursor left one position.                                                                                                    |
| Ctrl/E                   | Moves the cursor to the end of the line.                                                                                                    |
| Ctrl/F or<br>right-arrow | Moves the cursor right one position.                                                                                                    |
| Ctrl/H                   | Moves the cursor to the beginning of the line.                                                                                                    |
| Backspace                | Deletes ones character.                                                                                                    |
| Ctrl/J                   | Deletes the previous word.                                                                                                    |
| Ctrl/O                   | Stops output to the console terminal for the current<br>command. Toggles between enable and disable. The output<br>can be reenabled by other means as well: when the console<br>prompts for a command, issues an error message, or enters<br>program mode, or when Ctrl/P is entered. |

 Table 2-3
 Special Characters for SRM Console

| Character | Function                                                                                                    |
|-----------|----------------------------------------------------------------------------------------------------|
| Ctrl/Q    | Resumes output to the console terminal that was suspended by Ctrl/S.                                                                    |
| Ctrl/R    | Redisplays the current line. Deleted characters are omitted. This command is useful for hardcopy terminals.                             |
| Ctrl/S    | Suspends output to the console terminal until Ctrl/Q is entered. Cleared by Ctrl/C.                                                     |
| Ctrl/U    | Deletes the current line.                                                                                                    |
| *         | Wildcarding for commands such as <b>show</b> .                                                                                          |
|           | Double quotes enable you to denote a string for environment variable assignment.                                                        |
| #         | Specifies that all text between it and the end of the line is<br>a comment. Control characters are not considered part of<br>a comment. |

 Table 2-3
 Special Characters for SRM Console (Continued)

### 2.3 Management Tasks Performed from SRM

# This section lists system management tasks and the related SRM commands.

| Task                                                                                                    | Commands                                                             |
|----------------------------------------------------------------------------------------------------|----------------------------------------------------------------------|
| Get help on SRM commands                                                                                                    | help or man                                                          |
| Start AlphaBIOS from SRM                                                                                                    | alphabios                                                            |
| Display the item indicated (logical configuration,<br>boot devices, FRUs, memory, PALcode version,<br>power supplies and sensors, and SRM version) | show (config, device,<br>error, fru, memory,<br>pal, power, version) |
| Boot OpenVMS, Tru64 UNIX, or Linux                                                                                                    | boot                                                                 |
| Initialize (reset) console firmware                                                                                                    | init                                                                 |
| Initialize the hardware resources in an OpenVMS<br>Galaxy environment                                                                              | lpinit or galaxy                                                     |
| Set and view environment variables                                                                                                    | set <i>envar</i><br>show <i>envar</i>                                |
| Edit a script                                                                                                    | edit                                                                 |
| Read a file                                                                                                    | more                                                                 |
| Force a crash dump                                                                                                    | crash                                                                |
| Resume program execution                                                                                                    | continue                                                             |
| Initialize and display status of PCI NVRAM                                                                                                    | prcache                                                              |
| Run RMC from the local VGA monitor                                                                                                    | rmc                                                                  |
| Verify the devices in the system                                                                                                    | test                                                                 |

Table 2-4 Management Tasks and Related SRM Commands

#### 2.4 Getting Help on SRM Commands

The help (or man) command displays basic information about a command.

#### Example 2-1 Help (or Man)

P00>>> help set NAME set FUNCTION Set or modify the value of an environment variable. SYNOPSIS set <envar> <value> [-integer] [-string] where

<envar>={auto\_action,bootdef\_dev,boot\_file,boot\_osflags,...}

The **help** (or **man**) command displays basic information about the use of console commands when the system is in console mode. The syntax is:

help (or man) [command . . . ]

| command | Command or topic are:                    | for which help is requested. The options                               |
|---------|------------------------------------------|------------------------------------------------------------------------|
|         | none                                     | Displays the complete list of commands for which you can receive help. |
|         | command_name                             | Displays information about the console command.                        |
|         | <i>argument_string</i><br>(such as "sh") | Displays information about all commands that begin with that string.   |

# 2.5 Displaying the Logical Configuration

Use the show config command to display the logical configuration of the system. For the physical configuration, see the show fru command (Section 2.7).

#### Example 2-2 Show Config

| P00>>>sh config<br>Compaq Computer Corporation<br>Compaq AlphaServer ES40                         |                                                                                                    |  |  |
|---------------------------------------------------------------------------------------------------|----------------------------------------------------------------------------------------------------|--|--|
| Firmware<br>SRM Console:<br>ARC Console:<br>PALcode:<br>Serial Rom:<br>RMC Rom:<br>RMC Flash Rom: | v5.70<br>OpenVMS PALcode V1.69-2, Tru64 UNIX PALcode V1.62-1<br>V2.5-F<br>V1.1                                                                                                    |  |  |
| Processors<br>CPU 0<br>CPU 1<br>CPU 2<br>CPU 3                                                    | Alpha EV67 pass 2.2.3 667 MHz8MB BcacheAlpha EV67 pass 2.2.3 667 MHz8MB BcacheAlpha EV67 pass 2.2.3 667 MHz8MB BcacheAlpha EV67 pass 2.2.3 667 MHz8MB BcacheAlpha EV67 pass 2.2.3 667 MHz8MB Bcache                                                    |  |  |
| Pchip 0                                                                                           | DECchip 21272-CA Rev 9(C4)<br>DECchip 21272-DA Rev 2                                                                                                    |  |  |
| Memory<br>Array S                                                                                 | ize Base Address Intlv Mode                                                                                                    |  |  |
| 1 51<br>2 25                                                                                      | 6Mb         00000006000000         2-Way           2Mb         00000004000000         2-Way           6Mb         00000007000000         2-Way           6Mb         00000000000000         2-Way           4Mb         0000000000000000         2-Way |  |  |

2048 MB of System Memory

- **Firmware**. Version numbers of the SRM console, AlphaBIOS (ARC) console, PALcode, serial ROM, RMC ROM and RMC flash ROM.
- **Processors**. Processors present, processor version and clock speed, and amount of backup cache.
- **6 Core logic**. Version numbers of the chips on the system motherboard.
- **4 Memory**. Memory arrays and memory size.

Continued on next page

#### Example 2-2 Show Config (Continued)

| Slot<br>2        | Option<br>ELSA GLoria Synergy            | Hose 0, Bus 0, PCI                                                                                 | Ð                                         |
|------------------|------------------------------------------|----------------------------------------------------------------------------------------------------|-------------------------------------------|
| 7                | Acer Labs M1543C<br>Acer Labs M1543C IDE | dqa.0.0.15.0<br>dqb.0.1.15.0                                                                       | Bridge to Bus 1, ISA                      |
| 19               | Acer Labs M1543C USB                     | dqa0.0.0.15.0                                                                                      | TOSHIBA CD-ROM XM-6302B                   |
|                  | Option<br>Floppy                         | Hose 0, Bus 1, ISA<br>dva0.0.0.1000.0                                                              |                                           |
| Slot<br>4<br>6   | -1                                       | Hose 1, Bus 0, PCI<br>ewa0.0.0.4.1                                                                 | 00-00-F8-09-90-FF<br>Bridge to Bus 2, PCI |
| Slot<br>0        |                                          | Hose 1, Bus 2, PCI<br>pka0.7.0.2000.1<br>dka0.0.0.2000.1<br>dka100.1.0.2000.1<br>dka200.2.0.2000.1 | RZ2DD-LS                                  |
| 1<br>2<br>P00>>> |                                          | pkb0.7.0.2001.1<br>ewb0.0.0.2002.1                                                                 | SCSI Bus ID 7                             |

#### **O** PCI bus information.

The "Slot" column lists the logical slots seen by the system. They are not the physical slots into which devices are installed. See Table 2–5 for the correspondence between logical slots and physical slots.

The NCR 53C896 on Hose 0, Bus 0 is a dual-channel Ultra2 SCSI multifunction controller. Two controllers reside on the same chip. They are shown as 2/0 and 2/1. The first number is the logical slot, and the second is the function.

The Acer Labs bridge chip, which is located in PCI logical slot 7, has two built-in IDE controllers. The CD-ROM is on the first controller.

**NOTE:** The naming of devices (for example, dqa.0.0.15.0) follows the conventions described in Table 2–6.

In Example 2–2, the following devices are present:

#### Hose 0, Bus 0, PCI

| Slot 2/0 | SCSI controller                       |
|----------|---------------------------------------|
| Slot 2/1 | SCSI controller                       |
| Slot 4   | VGA controller                        |
| Slot 7   | PCI to ISA bridge chip                |
| Slot 15  | IDE controller and CD-ROM drive       |
| Slot 19  | Universal serial bus (USB) controller |

#### Hose 0, Bus 1, ISA

Diskette drive

#### Hose 1, Bus 0, PCI

- Slot 3 SCSI controller and drives
- Slot 4 Ethernet controller
- Slot 6 PCI-to-PCI bridge chip to Bus 2

#### Hose 1, Bus 2, PCI

| Slot 0 | SCSI controller     |
|--------|---------------------|
| Slot 1 | SCSI controller     |
| Slot 2 | Ethernet controller |

Continued on next page

| Physical Slot | Logical Slot | PCI 0  |
|---------------|--------------|--------|
| 1             | 1            | Device |
| 2             | 2            | Device |
| 3             | 3            | Device |
| 4             | 4            | Device |
| Physical Slot | Logical Slot | PCI 1  |
| 5             | 1            | Device |
| 6             | 2            | Device |
| 7             | 3            | Device |
| 8             | 4            | Device |
| 9             | 5            | Device |
| 10            | 6            | Device |

Table 2-5 Correspondence Between Logical and Physical PCI Slots

**NOTE:** *PCI 0 and PCI 1 correspond to Hose 0 and Hose 1 in the logical configuration.* 

### 2.6 Displaying the Bootable Devices

Use the show device command to display the bootable devices. DK = SCSI drive; DQ = IDE drive; DV = diskette drive; EI or EW = Ethernet controller; PK = SCSI controller.

#### Example 2-3 Show Device

| P00>>> show device |        |                         |      |
|--------------------|--------|-------------------------|------|
| dka0.0.0.1.1       | DKA0   | RZ2DD-LS                | 0306 |
| dka100.1.0.1.1     | DKA100 | RZ2DD-LS                | 0306 |
| dka200.2.0.1.1     | DKA200 | RZ1CB-CS                | 0844 |
| dkb0.0.0.3.1       | DKB0   | RZ25                    | 0900 |
| dqa0.0.0.15.0      | DQA0   | TOSHIBA CD-ROM XM-6302B | 1012 |
| dva0.0.0.1000.0    | DVA0   |                         |      |
| ewa0.0.0.4.1       | EWAO   | 00-00-F8-09-90-FF       |      |
| ewb0.0.0.2002.1    | EWB0   | 00-06-2B-00-25-5B       |      |
| pka0.7.0.1.1       | pka0   | SCSI Bus ID 7           |      |
| pkb0.7.0.3.1       | PKB0   | SCSI Bus ID 7           |      |
| pkc0.7.0.2000.1    | PKC0   | SCSI Bus ID 7           |      |
| pkd0.7.0.2001.1    | PKD0   | SCSI Bus ID 7           |      |
|                    |        |                         |      |

| Table 2-6 | Device | Naming | Conventions |
|-----------|--------|--------|-------------|
|-----------|--------|--------|-------------|

|    | Category          | Description                                     |  |  |
|----|-------------------|-------------------------------------------------|--|--|
| dq | Driver ID         | Two-letter designator of port or class driver   |  |  |
| -  |                   | dk SCSI drive or CD ew Ethernet port            |  |  |
|    |                   | dq IDE CD-ROM fw FDDI device                    |  |  |
|    |                   | dr RAID set device mk SCSI tape                 |  |  |
|    |                   | du DSSI disk mu DSSI tape                       |  |  |
|    |                   | dv Diskette drive pk SCSI port                  |  |  |
|    |                   | ei Ethernet port pu DSSI port                   |  |  |
| a  | Storage adapter   | One-letter designator of storage adapter        |  |  |
|    | ID                | (a, b, c).                                      |  |  |
| 0  | Device unit       | Unique number (MSCP unit number). SCSI unit     |  |  |
|    | number            | numbers are forced to 100 X node ID.            |  |  |
| 0  | Bus node number   | Bus node ID.                                    |  |  |
| 0  | Channel number    | Used for multi-channel devices.                 |  |  |
| 15 | Logical slot num. | Corresponds to PCI slot number (see Table 2–5). |  |  |
| 0  | Hose number       | 0 - PCI 0                                       |  |  |
|    |                   | 1 — PCI 1                                       |  |  |

### 2.7 Displaying the System FRUs

# Use the show fru command to view the physical configuration of FRUs. Use the show error command to display FRUs with errors.

#### Example 2-4 Show Fru

| P00>>> show fru                                                                                                    |                                                                                                    | _                        | _          | _     |
|----------------------------------------------------------------------------------------------------|----------------------------------------------------------------------------------------------------|--------------------------|------------|-------|
| 0                                                                                                    | <b>2 3</b>                                                                                                    | 4                        | Ø          | 6     |
| FRUname<br>SMB0<br>SMB0.CPU0<br>SMB0.CPU1<br>SMB0.CPU2<br>SMB0.CPU3<br>SMB0.MMB0<br>SMB0.MMB0.DIM1<br>SMB0.MMB0.DIM2<br>SMB0.MMB0.DIM3<br>SMB0.MMB0.DIM5<br>SMB0.MMB0.DIM6<br>SMB0.MMB1.DIM1<br>SMB0.MMB1.DIM1<br>SMB0.MMB1.DIM1<br>SMB0.MMB1.DIM3<br>SMB0.MMB1.DIM4<br>SMB0.MMB1.DIM4<br>SMB0.MMB1.DIM5<br>SMB0.MMB2.DIM1<br>SMB0.MMB2.DIM1<br>SMB0.MMB2.DIM4<br>SMB0.MMB2.DIM4<br>SMB0.MMB3.DIM1<br>SMB0.MMB3.DIM1<br>SMB0.MMB3.DIM1<br>SMB0.MMB3.DIM1<br>SMB0.MMB3.DIM1<br>SMB0.MMB3.DIM1<br>SMB0.MMB3.DIM1<br>SMB0.MMB3.DIM1<br>SMB0.MMB3.DIM1<br>SMB0.MMB3.DIM1<br>SMB0.MMB3.DIM1<br>SMB0.MMB3.DIM4<br>SMB0.MMB3.DIM4<br>SMB0.MMB3.DIM5<br>SMB0.MMB3.DIM6<br>SMB0.CPB0.PCI4<br>SMB0.CPB0.PCI4<br>SMB0.CPB0.SBM0 | E Part#<br>00 54-25385-01.E01<br>00 54-30158-A5<br>00 54-30158-A5<br>00 54-30158-A5<br>00 54-30158-A5<br>00 54-20158-A5<br>00 54-24941-EA.A01CPQ<br>00 54-24941-EA.A01CPQ<br>00 54-24941-EA.A01CPQ<br>00 54-24941-EA.A01CPQ<br>00 54-24941-EA.A01CPQ<br>00 54-24941-EA.A01CPQ<br>00 54-25582-01.B02<br>00 54-25053-BA.A01CPQ<br>00 54-25053-BA.A01CPQ<br>00 54-25 | -                        |            | Other |
| PWR0<br>PWR1                                                                                                    | 00 30-49448-01.A02<br>00 30-49448-01.A02                                                                                                    | 2P90700557<br>2P90700558 |            |       |
| FAN1<br>FAN2                                                                                                    | 00 70-40073-01<br>00 70-40073-01                                                                                                    | -                        | Fan<br>Fan |       |
| FAN3<br>FAN4                                                                                                    | 00 70-40072-01<br>00 70-40071-01                                                                                                    | -                        | Fan<br>Fan |       |

| FAN5 | 00 | 70-40073-02 | - | Fan      |
|------|----|-------------|---|----------|
| FAN6 | 00 | 70-40074-01 | - | Fan      |
| JIOO | 00 | 54-25575-01 | - | Junk I/O |
| OCP0 | 00 | 70-33894-0x | - | OCP      |

P00>>>

| 0 | FRUname  | The FRU name recognized by the SRM console. The name also indicates the location of that FRU in the physical hierarchy.                                                                                                    |  |
|---|----------|----------------------------------------------------------------------------------------------------|--|
|   |          | SMB = system motherboard; CPU = CPUs; MMB = memory<br>motherboard; DIM = DIMMs; CPB = PCI backplane; PCI =<br>PCI option; SBM = SCSI backplane; PWR = power supply;<br>FAN = fans; JIO= I/O connector module (junk I/O).                    |  |
| 0 | Е        | Error field. Indicates whether the FRU has any errors logged against it. FRUs without errors show 00 (hex). FRUs with errors have a non-zero value that represents a bit mask of possible errors. See Table 2–7.                            |  |
| 0 | Part #   | The part number of the FRU in ASCII, either a Compaq part number or a vendor part number.                                                                                                    |  |
| 4 | Serial # | The serial number. For Compaq FRUs, the serial number has<br>the form XXYWWNNNN.<br>XX = manufacturing location code<br>YWW = year and week<br>NNNNN = sequence number. For vendor FRUs, the 4-byte<br>sequence number is displayed in hex. |  |
| 0 | Misc.    | Miscellaneous information about the FRUs. For Compaq<br>FRUs, a model name, number, or the common name for the<br>entry in the Part # field. For vendor FRUs, the<br>manufacturer's name.                                                   |  |
| 6 | Other    | Optional data. For Compaq FRUs, the Compaq part alias<br>number (if one exists). For vendor FRUs, the year and week<br>of manufacture.                                                                                                    |  |

| Bit          | Meaning                                     |  |  |
|--------------|---------------------------------------------|--|--|
| Bit 0 is 1   | Failure                                     |  |  |
| Bit 1 is 1   | TDD error has been logged                   |  |  |
| Bit 2 is 1   | At least one SDD error has been logged      |  |  |
| Bit $2$ is 1 | FRU EEPROM is unreadable                    |  |  |
| Bit 4 is 1   | Checksum failure on bytes 0-62              |  |  |
| Bit 5 is 1   | Checksum failure on bytes 64-126            |  |  |
| Bit 6 is 1   | Checksum failure on bytes 128-254           |  |  |
| Bit 7 is 1   | <b>v</b>                                    |  |  |
|              | FRU's system serial does not match system's |  |  |

## Table 2-7 Bit Assignments for Error Field

# **NOTE:** *Contact your service provider if the E (error) field shows any of these errors.*

## 2.8 Displaying FRUs with Errors

The show error command displays FRUs that have errors logged to the serial control bus EEPROMs.

## Example 2–5 Show Error

```
P00>>> show error
SMB0 TDD - Type: 1 Test: 1 SubTest: 1 Error: 1
SMB0 SDD - Type: 4 LastLog: 1 Overwrite: 0
P00>>>
```

The output of the **show error** command is based on information logged to the serial control bus EEPROMs. Both the operating system and the ROM-based diagnostics log errors to the EEPROMs. This functionality allows service providers to generate an error log from the console environment.

The syntax is:

### show error

If no errors are logged, nothing is displayed and you are returned to the SRM console prompt.

Example 2–5 shows errors reported on the system motherboard (SMB0). Contact your service provider if errors are displayed.

## 2.9 Displaying the Memory Configuration

Use the show memory command to view the total memory size and location.

### Example 2-6 Show Memory

2048 MB of System Memory

The **show memory** display corresponds to the memory array configuration shown in the *ES40 Owner's Guide*. The display does not indicate the number of DIMMs or their size. Thus, in Example 2–6, Array 3 could consist of two sets of 128 MB DIMMs (eight DIMMs) or one set of 256 MB DIMMs (four DIMMs). Either combination provides 1024 MB of memory.

Use the **show fru** command to display all the DIMMs in the system and their locations.

## 2.10 Displaying the PAL Version

Use the show pal command to display the PALcode version.

## Example 2-7 Show PAL

P00>>> show pal pal OpenVMS PALcode V1.69-2, Tru64 UNIX PALcode V1.62-1 P00>>>

The **show pal** command displays the versions of UNIX and OpenVMS PALcode. PALcode is the Alpha Privileged Architecture Library code, written to support Alpha processors. It implements architecturally defined processor behavior.

The syntax is:

show pal

## 2.11 Displaying the Power Status

Use the show power command to display the status of power supplies, fans, and system temperature. If you are not able to access SRM, invoke RMC and issue the env command.

### Example 2-8 Show Power

| P00>>> show power  |               |   |
|--------------------|---------------|---|
|                    | Status        |   |
| Power Supply 0     | Good          | Û |
| Power Supply 1     | Good          |   |
| Power Supply 2     | Not Available |   |
| System Fan 1       | Good          | 0 |
| System Fan 2       | Good          |   |
| System Fan 3       | Bad           |   |
| System Fan 4       | Good          |   |
| System Fan 5       | Good          |   |
| System Fan 6       | Good          | - |
| CPU 0 Temperature  | Warning       | 8 |
| CPU 1 Temperature  | Good          |   |
| CPU 2 Temperature  | Good          |   |
| CPU 3 Temperature  | Good          | - |
| Zone 0 Temperature | Good          | 4 |
| Zone 1 Temperature | Good          |   |
| Zone 2 Temperature | Good          |   |
| P00>>>             |               |   |

- **0** Power supplies. Power supply 2 is not installed.
- **2** System fans. Fan 3 is not working.
- **③** Temperature sensors on CPUs. CPU 0 is above threshold.
- **4** Temperature sensors on PCI backplane.

The syntax is:

### show power

## 2.12 Displaying the SRM Console Version

Use the show version command to display the version of the SRM console that is installed.

## Example 2-9 Show Version

P00>>> show version version V5.6-102 Nov 29 1999 10:47:31 P00>>>

The **show version** command displays the version of the SRM console program that is installed on the system.

The syntax is:

show version

## 2.13 Booting an Operating System

The boot command boots the Tru64 UNIX, Linux, or OpenVMS operating system. You can specify a boot device, operating system-specific boot information (boot flags), and an Ethernet protocol for network boots. You can also specify whether the boot program should halt and remain in console mode.

## Example 2-10 OpenVMS Boot

P00>>> boot dkb0 (boot dkb0.0.0.2.1 -flags 0) block 0 of dkb0.0.0.2.1 is a valid boot block reading 1002 blocks from dkb0.0.0.2.1 bootstrap code read in base = 200000, image\_start = 0, image\_bytes = 7d400 initializing HWRPB at 2000 initializing page table at 1f2000 initializing machine state setting affinity to the primary CPU jumping to bootstrap code

OpenVMS (TM) Operating System, Version 7.2-1

The **boot** command initializes the processor, loads a program image from the specified boot device, and transfers control to that image. If you do not specify a boot device in the command line, the default boot device is used. The default boot device is determined by the value of the **bootdef\_dev** environment variable, described in Section 2.25.2.

If you specify a list of boot devices, a bootstrap is attempted from each device in order. Then control passes to the first successfully booted image. In a list, always enter network devices last, because network bootstraps terminate only if a fatal error occurs or when an image is successfully loaded.

The syntax is:

**boot** [-file filename] [-flags [value]] [-halt] [-protocols enet\_protocol] [boot\_dev]

| - <b>file</b><br>filename           | Specifies the name of a file to load into the system. Use the <b>set boot_file</b> command to set a default boot file (Section 2.25.3).                                                                                                    |  |  |  |
|-------------------------------------|----------------------------------------------------------------------------------------------------|--|--|--|
|                                     | <b>NOTE:</b> For booting from Ethernet, the filename is limited by the MOP V3 load protocol to 15 characters. The MOP protocol is used with OpenVMS systems.                                                                                                    |  |  |  |
| - <b>flags</b><br>[ <i>value</i> ]  | Provides additional operating system-specific boot information.<br>In UNIX, specifies boot flags. In OpenVMS, specifies system<br>root number and boot flags. These values are passed to the<br>operating system for interpretation. Preset default boot flag<br>values are 0,0. Use the <b>set boot_osflags</b> command to change<br>the default boot flag values. See Section 2.25.4. |  |  |  |
| -halt                               | Forces the bootstrap operation to halt and invoke the console<br>program. The console is invoked after the bootstrap image is<br>loaded and page tables and other data structures are set up.<br>Console device drivers are not shut down. Transfer control to<br>the bootstrap image by entering the <b>continue</b> command.                                                          |  |  |  |
| - <b>protocols</b><br>enet_protocol | Specifies the Ethernet protocol to be used for the network boot.<br>Either <b>mop</b> (for OpenVMS) or <b>bootp</b> (for UNIX) may be<br>specified. Use the <b>set ew*0_protocols</b> or <b>ei*0_protocols</b><br>command to set a default network boot protocol. See Section<br>2.25.14.                                                                                               |  |  |  |
| boot_dev                            | A device path or list of devices from which the console program attempts to boot, or a saved boot specification in the form of an environment variable. Use the <b>set bootdef_dev</b> command to set a default boot device. See Section 2.25.2.                                                                                                    |  |  |  |

**NOTE:** Entering values for boot flags, the boot device name, or Ethernet protocol on the **boot** command overrides the current default value for the current boot request, but does not change the corresponding environment variable. For example, if you have defined a value for **boot\_osflags** and you specify the **-flags** argument on the **boot** command line, the **-flags** argument takes precedence for that boot session.

## 2.14 Configuring a PCI NVRAM Module

The prcache command is used to support Tru64 UNIX systems equipped with a Prestoserve PCI NVRAM module.

### Example 2–11 Prcache

P00>>> prcache -f PCI NVRAM Disk Cache: passed Size: 4MB PCI Memory Address: 40000000 System ID: 12000000 State: - not valid Battery Status: good (Charging) Battery Disconnect Circuit Status: enabled

P00>>> prcache -z This command will zero the PCI NVRAM Disk Cache Do you really want to continue [Y/N] ? : y clearing disk cache P00>>>

The **prcache** command, with the options listed below, checks PCI NVRAM configuration and battery status, clears data from the NVRAM module, and disables the NVRAM battery disconnect circuit. This command is used only with UNIX systems. The syntax is:

### prcache -{f,z,u}

- -f Checks configuration and battery status.
- -Z Clears valid data; writes zeros to memory.
- -u Disables the NVRAM battery disconnect circuit.

## 2.15 Configuring RAID Devices

## RAID devices are configured from the AlphaBIOS console.

RAID devices are configured with the RAID standalone configuration utility. See Chapter 3 for information about running AlphaBIOS utility programs.

## 2.16 Testing the System

The test command verifies the configuration of the devices in the system.

### Example 2–12 Test

```
P00>>> test
Testing the Memory
Testing the DK* Disks(read only)
No DU* Disks available for testing
No DR* Disks available for testing
Testing the DQ* Disks(read only)
Testing the DF* Disks(read only)
No MK* Tapes available for testing
No MU* Tapes available for testing
Testing the DV* Floppy Disks(read only)
Testing the VGA (Alphanumeric Mode only)
Testing the EWA0 Network
Testing the EWB0 Network
P00>>>
```

The **test** command also does a quick test on the system speaker. A beep is emitted as the command starts to run.

The tests are run sequentially, and the status of each subsystem test is displayed to the console terminal as the tests progress. If a particular device is not available to test, a message is displayed. The test script does no destructive testing; that is, it does not write to disk drives.

The syntax is:

test [argument]

Use the -lb (loopback) argument for console loopback tests.

To run a complete diagnostic test using the **test** command, the system configuration must include:

- A serial loopback connected to the COM2 port (not included)
- A parallel loopback connected to the parallel port (not included)
- A formatted diskette
- A formatted CD-ROM

The test script tests devices in the following order:

- 1. Memory tests (one pass)
- 2. Read-only tests: DK\* disks, DR\* disks, DQ\* disks, DU\* disks, MK\* tapes, DV\* floppy.

**NOTE:** You must install media to test disks, tapes, and the floppy drive. Since no write tests are performed, it is safe to test disks and tapes that contain data.

- 3. Console loopback tests if **-lb** argument is specified: COM2 serial port and parallel port.
- 4. VGA console tests: These tests are run only if the console environment variable is set to **serial**. The VGA console test displays rows of the word *compaq*.
- 5. Network internal loopback tests for EW\* networks.

## 2.17 Forcing a System Crash Dump

The crash command causes an operating system that has hung to crash so that you can capture a crash dump to the selected device.

### Example 2-13 Crash

P00>>> crash

CPU 0 restarting

```
DUMP: 19837638 blocks available for dumping.

DUMP: 118178 wanted for a partial compressed dump.

DUMP: Allowing 2060017 of the 2064113 available on 0x800001

device string for dump = SCSI 1 1 0 0 0 0 0.

DUMP.prom: dev SCSI 1 1 0 0 0 0 0, block 2178787

DUMP: Header to 0x800001 at 2064113 (0x1f7ef1)

device string for dump = SCSI 1 1 0 0 0 0 0.

DUMP.prom: dev SCSI 1 1 0 0 0 0 0, block 2178787

DUMP.prom: dev SCSI 1 1 0 0 0 0 0, block 2178787

DUMP: Dump to 0x800001: ....: End 0x800001

device string for dump = SCSI 1 1 0 0 0 0 0.

DUMP.prom: dev SCSI 1 1 0 0 0 0 0, block 2178787

DUMP: Header to 0x800001 at 2064113 (0x1f7ef1)

succeeded
```

halted CPU 0

halt code = 5
HALT instruction executed
PC = fffffc0000568704
P00>>>

The **crash** command forces an operating system that has stopped responding to crash so that you can capture a crash dump.

The syntax is:

### crash

Press the Halt button or use the RMC **halt in** command to invoke the SRM console, then enter the **crash** command to restart the primary CPU and force a crash dump to the selected device.

- See the *OpenVMS Alpha System Dump Analyzer Utility Manual* for information on how to interpret OpenVMS crash dump files.
- See the *Guide to Kernel Debugging* for information on using the Tru64 UNIX Krash Utility.

## 2.18 Resuming Program Execution

The continue command resumes the execution of the operating system on the processor you specify or on the primary processor, if none is specified.

## Example 2-14 Continue

P00>>> halt P00>>> continue

continuing CPU

Typically, you use the **continue** command if you inadvertently halt the system and want to resume operating system mode. The **continue** command is valid under the following circumstances:

- If you pressed the Halt button on the control panel or entered the RMC **halt in** command. You must unlatch the Halt button or enter the RMC **halt out** command before issuing the **continue** command.
- If you used the -halt option with the boot command
- If you issued a Ctrl/P at the SRM console (OpenVMS systems only)
- If you do not disturb the machine state after the halt by entering other SRM commands

The syntax is:

continue

## 2.19 Reading a File

The more command displays a file one screen at a time.

## Example 2-15 More

```
P00>>> more el 
*** Error - CPU 1 failed powerup diagnostics ***
Secondary start error
.
.
.
P00>>> help * | more
2
```

- Displays the contents of the SRM console's event log one screen at a time.
- **2** Displays the contents of online help one screen at a time.

The SRM **more** command is similar to the UNIX **more** command. It is useful for displaying output that scrolls too quickly to be viewed. For example, when you power up the system, the system startup messages scroll, and the messages are written to an event log. When the P00>>> prompt is displayed, you can use the **more el** command to display the contents of the event log file. The syntax is:

more [file...]

*File* is the name of the file to be displayed.

## 2.20 Initializing the System

The init command resets the SRM console firmware and reinitializes the hardware. Example 2-16 shows an abbreviated example.

#### Example 2–16 Init

OpenVMS PALcode V1.69-2, Tru64 UNIX PALcode V1.62-1 starting console on CPU 0 initialized idle PCB initializing semaphores initializing heap initial heap 200c0 memory low limit = 154000 heap = 200c0, 17fc0initializing driver structures initializing idle process PID initializing file system initializing hardware initializing timer data structures lowering IPL CPU 0 speed is 667 MHz create dead\_eater create poll create timer create powerup access NVRAM Memory size 2048 MB testing memory probe I/O subsystem probing hose 1, PCI probing PCI-to-PCI bridge, bus 2 bus 0, slot 4 -- ewa -- DE500-BA Network Controller bus 2, slot 0 -- pka -- NCR 53C875 bus 2, slot 1 -- pkb -- NCR 53C875 bus 2, slot 2 -- ewb -- DE500-AA Network Controller probing hose 0, PCI probing PCI-to-ISA bridge, bus 1 bus 0, slot 2 -- vga -- ELSA GLoria Synergy bus 0, slot 15 -- dqa -- Acer Labs M1543C IDE bus 0, slot 15 -- dqb -- Acer Labs M1543C IDE starting drivers entering idle loop initializing keyboard starting console on CPU 1 initialized idle PCB initializing idle process PID lowering IPL CPU 1 speed is 667 MHz

create powerup starting console on CPU 2 initialized idle PCB initializing idle process PID lowering IPL CPU 2 speed is 667 MHz Memory Testing and Configuration Status Array Size Base Address Intlv Mo Intlv Mode 256Mb0000000600000002-Way512Mb0000000400000002-Way256Mb0000000700000002-Way1024Mb000000000000000002-Way 0 1 2 3 2048 MB of System Memory Partition 0, Memory base: 000000000, size: 080000000 initializing GCT/FRU at 1a6000 AlphaServer ES40 Console V5.6-102, built on Dec 2 1999 at 10:47:31

The **init** command restarts the SRM console and reinitializes the hardware. This command is similar to performing a reset, but a reset causes full start-up diagnostics to be performed, whereas **init** performs only the SRM diagnostics. The syntax is:

### init

After you use the **init** command, the system stops in the SRM console because the **auto\_action** environment variable is set by default to **halt**. To cause the system to boot automatically after issuing the **init** command, set the **auto\_action** environment variable to **boot** or **restart**.

New values for the following environment variables take effect only after you reset the system by pressing the Reset button or issuing the **init** command:

auto\_action console cpu\_enabled os\_type pk\*0\_fast pk\*0\_host\_id pk\*0\_soft\_term console\_memory\_allocation

## 2.21 Initializing the Hardware Resources in an OpenVMS Galaxy

The lpinit command initializes the hardware resources in an OpenVMS Galaxy environment into zero, one, or two partitions. The galaxy command performs the same function. Use lpinit after you have set up the lp\* environment variables.

### Example 2–17 Lpinit

```
P00>>>sho lp*
lp_count
                        2
                        5
lp_cpu_mask0
lp_cpu_mask1
                        а
lp_io_mask0
                        1
                        2
lp_io_mask1
                        0
lp_mem_size0
lp mem sizel
                        0
lp_shared_mem_size
                        0
P00>>>show auto_action
P00>>>auto action halt
P00>>>lpinit
Partition 0: Primary CPU = 0
Partition 1: Primary CPU = 1
LP Configuration Tree = 194000
starting cpu 1 in partition 1 at address 020008001
starting cpu 3 in partition 1 at address 020008001
```

**NOTE:** If **auto\_action** is set to **halt**, you must issue the **lpinit** command every time before booting for the Galaxy features to work. If **auto\_action** is set to **boot**, initialization of the Galaxy partitions occurs automatically. For information on Galaxy, see the DS20E-ES40 Remedial Kit available at http://www.service.digital.com/patches.

## 2.22 Loading the AlphaBIOS Console

The alphabios command loads and starts the AlphaBIOS console. AlphaBIOS-based utilities, such as the RAID configuration utility, are run from AlphaBIOS.

## Example 2-18 AlphaBIOS

P00>>> alphabios -g Loading Arc Firmware From Flash resetting all I/O buses Arc Firmware Loaded

The syntax is:

### alphabios

Options

-g Starts AlphaBIOS on a VGA port. Use this option if the **console** environment variable is set to **serial**, but you want AlphaBIOS to come up on the VGA monitor.

To return to the SRM console, reset the system by pressing the Reset button.

## 2.23 Creating a Power-Up Script

The system comes with a script (set of commands) named "nvram" that is stored in EEROM. Nvram is a user-created power-up script that is always invoked during the power-up sequence. Use the SRM edit command to create or alter the nvram script.

Example 2–19 Editing the Nvram Script

P00>>> edit nvram editing `nvram' 0 bytes read in \*10 set mopv3\_boot 1 \*exit 17 bytes written out to nvram P00>>>

## Example 2-20 Clearing the Nvram Script

P00>>> edit nvram
editing `nvram'
20 bytes read in
\*10
\*exit
0 bytes written out to nvram
P00>>>

You can create an nvram script to include any commands you want the system to execute at power-up. You create and edit the nvram script using the SRM edit command. With edit, lines may be added, overwritten, or deleted. To clear the script, enter line numbers without any text. This deletes the lines.

In Example 2–19 an environment variable called "mop3\_boot" is created and set to 1 on each power-up. By default, MOP boots send four MOP V4 requests before defaulting to MOP V3. This user-created environment variable forces the SRM console to bypass MOP V4 requests. This speeds up MOP booting on networks with MOP V3 software. The syntax is:

### edit file

The *file* is the name of the file to be edited.

The editing commands are:

| help     | Displays the brief help file.                                     |  |  |
|----------|-------------------------------------------------------------------|--|--|
| list     | Lists the current file prefixed with line numbers.                |  |  |
| renumber | Renumbers the lines of the file in increments of 10.              |  |  |
| exit     | Leaves the editor and closes the file, saving all changes.        |  |  |
| quit     | Leaves the editor and closes the file without saving changes.     |  |  |
| nn       | Deletes line number <i>nn</i> .                                   |  |  |
| nn text  | Adds or overwrites line number <i>nn</i> with the specified text. |  |  |

**CAUTION:** Use caution when editing the nvram script. It is possible to disable the system by including an inappropriate command. For example, if you include the **init** command in the script, the system will go into an endless loop.

To correct this error, press the Halt button or issue the RMC **halt** in command, then power up or reset the system. When the P00>>> prompt is displayed, edit the nvram script to remove the illegal command.

## 2.24 Entering the RMC from the Local VGA Monitor

Use the rmc command to enter the remote management console from a VGA monitor connected to the system. All RMC commands are available and all output is redirected to the VGA monitor.

## Example 2–21 Entering RMC from a VGA Monitor

### **Failing Connection**

P00>>> rmc Unable to allocate COM1. Currently in use by: shell To connect to the Remote Management Console from the graphics interface the "console" environment variable must be set to "graphics," and the serial interface cannot be in use by another console program. RMC>

#### Successful Connection

P00>>> rmc You are about to connect to the Remote Management Console. Use the RMC reset command or press the front panel reset button to disconnect and to reload the SRM console. Do you really want to continue? [y/(n)] yPlease enter the escape sequence to connect to the Remote Management Console.

### Exiting from the Graphics Interface

RMC> reset

The **rmc** command allows you to invoke the remote management console (RMC) from a VGA monitor connected to the VGA port. The syntax is:

### rmc

After entering the **rmc** command, type the default escape sequence to connect to the RMC. The default escape sequence is:

^[^[rmc

This sequence is equivalent to Ctrl/left bracket, Ctrl/left bracket, rmc. On some keyboards, the escape key functions like the Ctrl/left bracket combination.

The **console** environment variable must be set to **graphics**, and the serial interface cannot be in use by another console program. Once you have connected to RMC, the serial interface is disabled. See Example 2–21 for an example of an unsuccessful connection and a successful connection.

To exit RMC, enter the RMC **reset** command or press the Reset button on the control panel. The reset disconnects the RMC session, resets hardware, and reloads the SRM console from the flash ROM.

See the *ES40 Owner's Guide* for complete information about RMC. See Chapter 4 in this book for a description of the RMC command set.

## 2.25 Setting and Viewing Environment Variables

Use the set *envar* and show *envar* commands to set and view environment variables.

### Example 2-22 Set envar and Show envar

P00>>> set bootdef\_dev dkb0 P00>>> show bootdef\_dev Bootdef\_dev dkb0

Environment variables pass configuration information between the console and the operating system. Their settings determine how the system powers up, boots the operating system, and operates. Environment variables are set or changed with the **set** *envar* command. Their values are viewed with the **show** *envar* command.

#### set envar

The **set** command sets or modifies the value of an environment variable. It can also be used to create a new environment variable if the name used is unique. Environment variables pass configuration information between the console and the operating system. Their settings determine how the system powers up, boots the operating system, and operates. The syntax is:

### set envar value

| envar | The name of the environment variable to be modified. See Table 2–8 for a list of environment variables | e: |
|-------|----------------------------------------------------------------------------------------------------|----|
| value | The new value of the environment variable.                                                             |    |

New values for the following environment variables take effect only after you reset the system by pressing the Reset button or by issuing the **init** command. A reset or **init** is also required when setting up environment variables for an OpenVMS Galaxy configuration. See the DS20E-ES40 Remedial Kit available from http://www.service.digital.com/patches.

auto\_action console cpu\_enabled os\_type pk\*0\_fast pk\*0\_host\_id pk\*0\_soft\_term console\_memory\_allocation

#### show envar

The **show** *envar* command displays the current value (or setting) of an environment variable. The syntax is:

#### show envar

*envar* The name of the environment variable to be displayed. The **show**\* command displays all environment variables.

Table 2–8 summarizes the SRM environment variables. These environment variables are described in the following pages.

Continued on next page

| Environment<br>Variable                                                                                                    | Function                                                                                                    |  |
|----------------------------------------------------------------------------------------------------|----------------------------------------------------------------------------------------------------|--|
| auto_action                                                                                                    | Specifies the console's action at power-up, a failure, or a reset.                                                |  |
| bootdef_dev                                                                                                    | Specifies the default boot device string.                                                                         |  |
| boot_file                                                                                                    | Specifies the default file name to be used for booting when no file name is specified by the <b>boot</b> command. |  |
| boot_osflags                                                                                                    | Specifies the default operating system boot flags.                                                                |  |
| com1_baud                                                                                                    | Sets the baud rate of the internal COM1 serial interface.                                                         |  |
| com2_baud                                                                                                    | Sets the default baud rate of the COM2 serial port.                                                               |  |
| com1_flow or<br>com2_flow                                                                                                    | Specifies the flow control on the serial ports.                                                                   |  |
| com1_mode                                                                                                    | Specifies the COM1 data flow paths so that data either flows through the RMC or bypasses it.                      |  |
| com1_modem or<br>com2_modem                                                                                                    | Specifies to the operating system whether or not a modem is present.                                              |  |
| consoleSpecifies the device on which power-up out<br>displayed (serial terminal or VGA monitor)                                                                                     |                                                                                                    |  |
| console_memory_<br>allocation                                                                                                    | Determines which memory locations the console will allocate for its private use.                                  |  |
| cpu_enabled                                                                                                    | Enables or disables a specific secondary CPU.                                                                     |  |
| <b>ei*0_inet_init</b> or<br><b>ew*0_inet_init</b> Determines whether the interface's international database is initialized from nvram or from server (by using the bootp protocol). |                                                                                                    |  |
| ei*0_mode or<br>ew*0_mode                                                                                                    | Specifies the connection type of the default Ethernet controller.                                                 |  |
| ei*0_protocols or<br>ew*0_protocols                                                                                                    | Specifies network protocols for booting over the Ethernet controller.                                             |  |

Table 2-8 Environment Variable Summary

| Environment Variable       | Function                                                                                     |
|----------------------------|----------------------------------------------------------------------------------------------|
| kbd_hardware_<br>type      | Specifies the default console keyboard type.                                                 |
| language                   | Specifies the console keyboard layout.                                                       |
| lp_count                   | Specifies the number of Galaxy partitions to creat                                           |
| lp_cpu_mask <i>n value</i> | Specifies which CPUs are to be assigned to the <i>n</i> Galaxy partition.                    |
| lp_io_mask <i>n value</i>  | Specifies bitmask of I/O IDs to be included in the <i>r</i> Galaxy partition.                |
| lp_mem_size <i>n</i> value | Allocates a specific amount of private memory for the <i>n</i> Galaxy partition.             |
| lp_shared_mem_size         | Allocates the shared memory for drivers in a Galaxy environment.                             |
| memory_test                | Specifies the extent to which memory will be teste                                           |
| ocp_text                   | Overrides the default OCP display text with user-<br>specified text.                         |
| os_type                    | Specifies the operating system and sets the appropriate console interface.                   |
| password                   | Sets a console password. Required for placing the SRM into secure mode.                      |
| pci_parity                 | Disables or enables parity checking on the PCI bus                                           |
| pk*0_fast                  | Enables fast SCSI mode.                                                                      |
| pk*0_host_id               | Specifies the default value for a controller host bus node ID.                               |
| pk*0_soft_term             | Enables or disables SCSI terminators on systems that use the QLogic ISP1020 SCSI controller. |
| tt_allow_login             | Enables or disables login to the SRM console firmware on other console ports.                |

Table 2-8 Environment Variable Summary (Continued)

### 2.25.1 auto\_action

The auto\_action environment variable specifies the action the console takes any time the system powers up, fails, or resets. The value of auto\_action takes effect only after you reset the system by pressing the Reset button or by issuing the init command.

The default setting for **auto\_action** is **halt**. With this setting, the system stops in the SRM console after being initialized. To cause the operating system to boot automatically after initialization, set the **auto\_action** environment variable to **boot** or **restart**.

- When **auto\_action** is set to **boot**, the system boots from the default boot device specified by the value of the **bootdef\_dev** environment variable.
- When **auto\_action** is set to **restart**, the system boots from whatever device it booted from before the shutdown/reset or failure.
- **NOTE:** For setting up an OpenVMS Galaxy environment, **auto\_action** must be set to **halt**.

**NOTE:** After you set the **auto\_action** environment variable, it is recommended that you set the boot device and operating system flags as well, using the **set bootdef\_dev** and **set boot\_osflags** commands.

#### The syntax is:

#### set auto\_action value

The options for value are:

| halt    | The system remains in console mode after power-up or a system crash.                                                                                                    |
|---------|----------------------------------------------------------------------------------------------------|
| boot    | The operating system boots automatically after the SRM <b>init</b> command is issued or the Reset button is pressed.                                                      |
| restart | The operating system boots automatically after the SRM <b>init</b> command is issued or the Reset button is pressed, and it also reboots after an operating system crash. |

#### Examples

In the following example, the operator sets the **auto\_action** environment variable to **restart**. The device specified with the **bootdef\_dev** environment variable is dka0. When UNIX is shut down and rebooted, the system will reboot from dka0.

```
P00>>> show auto_action
auto_action halt
P00>>> set auto_action restart
P00>>> init
.
.
P00>>> show auto_action
auto_action restart
P00>>> show bootdef_dev
bootdef_dev dka0
P00>>> boot
...
```

(Log into UNIX and shutdown/reboot)

#shutdown -r now
...
console will boot from dka0

In the following example, **auto\_action** is set to **restart**, but UNIX is booted from a device other than the device set with **bootdef\_dev**. When UNIX is shut down and rebooted, the system reboots from the specified device.

P00>>> boot dka100

•

### (Log into UNIX and shutdown/reboot)

#shutdown -r now
...
console will boot from dka100

## 2.25.2 bootdef\_dev

The bootdef\_dev environment variable specifies one or more devices from which to boot the operating system. When more than one device is specified, the system searches in the order listed and boots from the first device with operating system software.

Enter the **show bootdef\_dev** command to display the current default boot device. Enter the **show device** command for a list of all devices in the system.

The syntax is:

set bootdef\_dev boot\_device

*boot\_device* The name of the device on which the system software has been loaded. To specify more than one device, separate the names with commas.

### Example

In this example, two boot devices are specified. The system will try booting from dkb0 and if unsuccessful, will boot from dka0.

P00>>> set bootdef\_dev dkb0, dka0

**NOTE:** When you set the **bootdef\_dev** environment variable, it is recommended that you set the operating system boot parameters as well, using the **set boot\_osflags** command.

## 2.25.3 boot\_file

The boot\_file environment variable specifies the default file name to be used for booting when no file name is specified by the boot command. The factory default value is null.

The syntax is:

### set boot\_file filename

For systems running Linux, the *filename* is specific to the distribution of Linux:

- 2/boot/vmlinux.gz (Red Hat)
- 2/boot/vmlinuz (SuSE)

### Example

In this example, a boot file is specified for booting the Redhat version of Linux.

P00>>> set boot\_file 2/boot/vmlinux.gz
P00>>> boot

## 2.25.4 boot\_osflags

# The boot\_osflags environment variable sets the default boot flags and, for OpenVMS, a root number.

Boot flags contain information used by the operating system to determine some aspects of a system bootstrap. Under normal circumstances, you can use the default boot flag settings.

To change the boot flags for the current boot only, use the *flags\_value* argument with the **boot** command.

The syntax is:

set boot\_osflags flags\_value

The *flags\_value* argument is specific to the operating system.

### Tru64 UNIX Systems

Tru64 UNIX systems take a single ASCII character as the *flags\_value* argument.

- **a** Load operating system software from the specified boot device (autoboot). Boot to multiuser mode.
- **i** Prompt for the name of a file to load and other options (boot interactively). Boot to single-user mode.
- **s** Stop in single-user mode. Boots /vmunix to single-user mode and stops at the # (root) prompt.
- **D** Full dump; implies "s" as well. By default, if UNIX crashes, it completes a partial memory dump. Specifying "D" forces a full dump at system crash.

### Example

The following setting will autoboot Tru64 UNIX to multiuser mode when you enter the **boot** command.

```
P00>>> set boot_osflags a
```

### Linux Systems

The *flags\_value* argument for Linux on an ES40 system is: "root=/dev/sda2"

### Flags\_value Arguments for Red Hat Distribution

- 0 Halt. (Do not set init default to this value.)
- 1 Single-user mode.
- 2 Multiuser, without NFS (same as 3, if you do not have networking)
- 3 Full multiuser mode (Default)
- 4 Unused
- 5 X11
- 6 Reboot. (Do not set init default to this value.)

### Flags\_value Arguments for SuSE

- 0 Halt. (Do not set init default to this value.)
- S Single-user mode. (Default)
- 1 Multi-user without network
- 2 Multiuser with network
- 3 Multiuser with network and xdm
- 6 Reboot. (Do not set init default to this value.)

### Examples

Single-user mode is typically used for troubleshooting. To make system changes at this run level, you must have read/write privileges.

The following setting will boot Linux into single-user mode with read/write privileges under Red Hat distribution.

P00>>> set boot os\_flags "root=/dev/sda2 1 rw"

The following setting will boot Linux into multiuser mode with network under SuSE distribution:

P00>>> set boot os\_flags "root=/dev/sda2 2"

## **OpenVMS Systems**

OpenVMS systems require an ordered pair as the *flags\_value* argument: *root\_number* and *boot\_flags*.

| root_number and boot_nage. |                                                                                                    |                |  |
|----------------------------|----------------------------------------------------------------------------------------------------|----------------|--|
| root_number                | Directory number of the system disk on which OpenVMS files are located. For example:                                                                                                    |                |  |
|                            | root_number                                                                                                    | Root Directory |  |
|                            | 0 (default)                                                                                                    | [SYS0.SYSEXE]  |  |
|                            | 1                                                                                                    | [SYS1.SYSEXE]  |  |
|                            | 2                                                                                                    | [SYS2.SYSEXE]  |  |
|                            | 3                                                                                                    | [SYS3.SYSEXE]  |  |
| boot_flags                 | The hexadecimal value of the bit number or numbers set. To<br>specify multiple boot flags, add the flag values (logical OR).<br>For example, the flag value 10080 executes both the 80 and<br>10000 flag settings. See Table 2–9. |                |  |

| Flags_Value | Bit Number | Meaning                                                                          |
|-------------|------------|----------------------------------------------------------------------------------|
| 1           | 0          | Bootstrap conversationally (enables you to modify SYSGEN parameters in SYSBOOT). |
| 2           | 1          | Map XDELTA to a running system.                                                  |
| 4           | 2          | Stop at initial system breakpoint.                                               |
| 8           | 3          | Perform diagnostic bootstrap.                                                    |
| 10          | 4          | Stop at the bootstrap breakpoints.                                               |
| 20          | 5          | Omit header from secondary bootstrap image.                                      |
| 80          | 7          | Prompt for the name of the secondary bootstrap file.                             |
| 100         | 8          | Halt before secondary bootstrap.                                                 |
| 10000       | 16         | Display debug messages during booting.                                           |
| 20000       | 17         | Display user messages during booting.                                            |

| Table 2–9 | OpenVMS Boot Flag Settings |
|-----------|----------------------------|
|           |                            |

Examples

In the following OpenVMS example, *root\_number* is set to 2 and *boot\_flags* is set to 1. With this setting, the system will boot from root directory SYS2.SYSEXE to the SYSBOOT prompt when you enter the **boot** command.

P00>>> set boot\_osflags 2,1

In the following OpenVMS example, *root\_number* is set to 0 and *boot\_flags* is set to 80. With this setting, you are prompted for the name of the secondary bootstrap file when you enter the **boot** command.

P00>>> set boot\_osflags 0,80

# 2.25.5 com\*\_baud

The default baud rate for the system is 9600. The com\*\_baud commands set the baud rate for COM1 and COM2.

#### com1\_baud

The **com1\_baud** environment variable sets the baud rate for the internal COM1 serial interface.

#### com2\_baud

The **com2\_baud** environment variable sets the baud rate to match that of the device connected to the COM2 port.

The syntax is:

#### set com\*\_baud baud\_value

*baud\_value* The new baud rate. A list of possible values is displayed by entering the command without a value.

#### Example

The following example shows the supported baud rate values.

P00>>> set com2\_baud 57600 38400 19200 9600 7200 4800 3600 2400 2000 1800

# 2.25.6 com\*\_flow

# The com1\_flow and com2\_flow environment variables set the flow control on the COM1 and COM2 serial ports, respectively.

The syntax is:

#### set com\*\_flow flow\_value

*flow\_value* Defined values are:

**none**—No data flows in or out of the serial ports. Use this setting for devices that do not recognize XON/XOFF or that would be confused by these signals.

**software**—Use XON/XOFF(default). This is the setting for a standard serial terminal.

**hardware**—Use modem signals CTS/RTS. Use this setting if you are connecting a modem to a serial port.

#### Example

P00>>> set com1\_flow hardware

### 2.25.7 com1\_mode

The set com1\_mode command specifies the COM1 data flow paths, so that data either flows through the RMC or bypasses it. You can also set com1\_mode from the RMC.

By default all data passes through the RMC. Data and control signals flow from the system COM1 port, through the RMC, and to the active external port, either the COM1 serial port (MMJ) or the 9-pin modem port. If a modem is connected, the data goes to the modem. This mode is called through mode.

You can enter the RMC from either the MMJ port or the modem port. Only one session can be active at a time.

For modem connection, you can use the **set com1\_mode** command to allow data to partially or completely bypass the RMC. The bypass modes are snoop mode, soft bypass mode, and firm bypass mode. These modes disable the local channel from sending characters to the system COM1 port.

You can also set the RMC to local mode, in which only the local channel can communicate with the system COM1 port. Local mode disables the modem from sending characters to the system COM1 port, but you can still enter the RMC.

# The syntax is **set com1\_mode** *value*

| value       | Defined values are:                                                                                                    |
|-------------|----------------------------------------------------------------------------------------------------|
| through     | All data passes through RMC and is filtered for the RMC escape sequence. This is the default.                                                                                     |
| snoop       | Data partially bypasses RMC, but RMC taps into the data lines and listens passively for the RMC escape sequence.                                                                  |
| soft_bypass | Data bypasses RMC, but RMC switches automatically into snoop mode if loss of carrier occurs.                                                                                      |
| firm_bypass | Data bypasses RMC. RMC remote management features are disabled.                                                                                                    |
| local       | Changes the focus of the COM1 traffic to the local RMC COM1 port if<br>RMC is currently in one of the bypass modes or if RMC is in through<br>mode with an active remote session. |

# Example

P00>>> set com1\_mode snoop

### 2.25.8 com\*\_modem

The com1\_modem and com2\_modem environment variables are used to tell the operating system whether a modem is present on the COM1 or COM2 ports, respectively. From the settings of these variables, the operating system determines whether the port should assert a signal DTR.

The syntax is:

set com\*\_modem modem\_value

*modem\_value* Defined values are:

on—Modem is present. off—Modem is not present (default value).

If you attach a modem to the COM1 or COM2 port, set the *modem\_value* to **on**. This setting tells the operating system to assert a DTR (data terminal ready) signal to let the modem know that there is hardware attached. The modem responds with a DSR (data set ready) signal.

#### Example

P00>>> set com1\_modem on

### 2.25.9 console

## The console terminal can be either a VGA monitor or a serial terminal. The console environment variable specifies which type of console is used.

The syntax is:

set console output\_device

The options for *output\_device* are:

| graphics (default) | The console terminal is a VGA monitor or a device connected to the VGA port. |
|--------------------|------------------------------------------------------------------------------|
| serial             | The console terminal is the device connected to the COM1 port.               |

The value of **console** takes effect only after you reset the system by pressing the Reset button or by issuing the **init** command.

Example

```
P00>>> show console
console graphics
P00>>> set console serial
P00>>> init
.
.
.
P00>>> show console
console serial
P00>>>
```

# 2.25.10 console\_memory\_allocation

# The console\_memory\_allocation environment variable determines which memory locations the console will allocate for its private use.

Setting this environment variable to **new** allows the operating system to be loaded in the largest area of memory. Regardless of the setting, the console allocates the same amount of memory to the operating system. If **console\_memory\_allocation** is set to **old** with greater than 1gigabyte, memory is not contiguous (which may affect performance).

The value of **console\_memory\_allocation** takes effect only after you reset the system by pressing the Reset button or by issuing the **init** command.

#### Tru64 UNIX

ES40 systems running Tru64 UNIX V4.0F may encounter a Granularity Hint Regions (GH chunks) restriction. The following error message on the console terminal indicates possible performance loss caused by this restriction. Number (#) is a number that varies depending on memory size:

gh\_chunks value of # invalid

To remove this restriction, follow the instructions in the *Tru64 UNIX Release Notes* for V4.0F.

#### **OpenVMS**

Set the **console\_memory\_allocation** to **new** before creating an OpenVMS Galaxy environment. See the DS20E-ES40 Remedial Kit available from http://www.service.digital.com/patches for instructions on creating a Galaxy on the ES40.

```
P00>>> set console_memory_allocation new
P00>>> init
.
.
.
```

The syntax is:

### set console\_memory\_allocation value

The options for *value* are:

- **old** For 1gigabyte or less, the console carves memory from 0–2 megabytes and at the end of memory, leaving all memory in between available to the operating system. If there is more than 1gigabyte, the console creates a "memory hole" for the operating system just under 1gigabyte.
- **new** The console takes all needed memory from 0 megabytes to whatever amount is needed. It does not matter how much memory is installed and no holes are ever created.

# 2.25.11 cpu\_enabled

# The cpu\_enabled environment variable sets a bit mask that enables or disables specific CPUs on a multiprocessor system.

Disabling a CPU may be necessary if a number of errors are reported on a specific CPU. These errors might be displayed during power-up or might be displayed with the **show fru** or **show config** command.

Disabled CPUs are prevented from running the console or the operating system. Bit 0 of the mask corresponds to CPU 0, bit 1 to CPU 1, and so on. A zero in the bit mask prevents the corresponding CPU from running; a one allows it to run. The bit mask is expressed as a hexadecimal value.

The value of **cpu\_enabled** takes effect only after you reset the system by pressing the Reset button or by issuing the **init** command.

The **cpu\_enabled** environment variable is typically used in benchmark testing.

**NOTE:** The primary CPU cannot be disabled. The primary CPU is the lowest numbered working CPU.

The syntax is:

# set cpu\_enabled hex\_digit

| Hex_Digit Value | Binary Equivalent<br>CPU enable 3210 (bit) | Enabled CPUs                   |
|-----------------|--------------------------------------------|--------------------------------|
| 0               | 0000                                       | No CPUs (CPU 0 still comes up) |
| 1               | 0001                                       | CPU 0                          |
| 2               | 0010                                       | CPU 1                          |
| 3               | 0011                                       | CPU 0,1                        |
| 4               | 0100                                       | CPU 2                          |
| 5               | 0101                                       | CPU 0,2                        |
| 6               | 0110                                       | CPU 1,2                        |
| 7               | 0111                                       | CPU 0,1,2                      |
| 8               | 1000                                       | CPU 3                          |
| 9               | 1001                                       | CPU 0,3                        |
| А               | 1010                                       | CPU 1,3                        |
| В               | 1011                                       | CPU 0,1,3                      |
| С               | 1100                                       | CPU 2,3                        |
| D               | 1101                                       | CPU 0,2,3                      |
| Ε               | 1110                                       | CPU 1,2,3                      |
| F               | 1111                                       | CPU 0,1,2,3                    |

The *hex\_digit* values are shown in the table.

#### Example

In the following example, CPU 0 and CPU 1 are enabled, and CPU 2 and CPU 3 are disabled.

P00>>> set cpu\_enabled 3

# 2.25.12 ei\*0\_inet\_init or ew\*0\_inet\_init

The ei\*0\_inet\_init or ew\*0\_inet\_init environment variable determines whether the interface's internal Internet database is initialized from nvram or from a network server (through the bootp protocol). Legal values are nvram and bootp. The default value is bootp. Set this environment variable if you are booting UNIX from a RIS server.

To list the network devices on your system, enter the **show device** command. The Ethernet controllers start with the letters "ei" or "ew," for example, ewa0. The third letter is the adapter ID for the specific Ethernet controller. Replace the asterisk (\*) with the adapter ID letter when using this command.

The syntax is:

# set ei\*0\_inet\_init value or set ew\*0\_inet\_init value

The *value* is one of the following:

**nvram** Initializes the internal Internet database from nvram.

**bootp** Initializes the internal Internet database from a network server through the bootp protocol.

Example

```
P00>>> set ewa0_inet_init bootp
```

# 2.25.13 ei\*0\_mode or ew\*0\_mode

# The ei\*0\_mode or ew\*0\_mode environment variable sets an Ethernet controller to run an AUI, ThinWire, or twisted-pair Ethernet network. For the fast setting, the device defaults to fast.

To list the network devices on your system, enter the **show device** command. The Ethernet controllers start with the letters "ei" or "ew," for example, ewa0. The third letter is the adapter ID for the specific Ethernet controller. Replace the asterisk (\*) with the adapter ID letter when entering the command.

The syntax is:

# set ei\*0\_mode value or set ew\*0\_mode value

The options for *value* are:

| aui          | Device type is AUI.                       |
|--------------|-------------------------------------------|
| bnc          | Device type is ThinWire.                  |
| fast         | Device type is fast 100BaseT.             |
| Fastfd       | Device type is fast full duplex 100BaseT. |
| full         | Device type is full duplex twisted-pair.  |
| twisted-pair | Device type is 10BaseT (twisted-pair).    |

#### Example

P00>>> set ewa0\_mode t P00>>> show ewa0\_mode ewa0\_mode twisted-pair

# 2.25.14 ei\*0\_protocols or ew\*0\_protocols

# The ei\*0\_protocols or ew\*0\_protocols environment variable sets network protocols for booting and other functions.

To list the network devices on your system, enter the **show device** command. The Ethernet controllers start with the letters "ei" or "ew," for example, ewa0. The third letter is the adapter ID for the specific Ethernet controller. Replace the asterisk (\*) with the adapter ID letter when entering the command.

The syntax is:

#### set ei\*0\_protocols protocol\_value or set ew\*0\_protocols protocol\_value

The options for *protocol\_value* are:

| <b>mop</b> (default) | Sets the network protocol to mop (Maintenance Operations<br>Protocol), the setting typically used with the OpenVMS<br>operating system.                                     |
|----------------------|----------------------------------------------------------------------------------------------------|
| bootp                | Sets the network protocol to bootp, the setting typically used with the Tru64 UNIX operating system.                                                                        |
| bootp,mop            | When both are listed, the system attempts to use the mop<br>protocol first, regardless of which is listed first. If not<br>successful, it then attempts the bootp protocol. |

#### Example

# 2.25.15 kbd\_hardware\_type

The kbd\_hardware\_type environment variable sets the keyboard hardware type as either PCXAL or LK411 and enables the system to interpret the terminal keyboard layout correctly.

The syntax is:

set kbd\_hardware\_type keyboard\_type

The options for *keyboard\_type* are:

**pcxal** (default) Selects the 102-type keyboard layout.

**lk411** Selects the LK411 keyboard layout.

#### Example

P00>>> set kbd\_hardware\_type lk411
P00>>>

# 2.25.16 language

The language environment variable specifies the keyboard layout, which depends on the language. The setting of the language environment variable must match the language of the keyboard variant.

The factory keyboard setting is 36 English (American).

The value of **language** takes effect only after you reset the system by pressing the Reset button or issuing the **init** command.

42

The syntax is:

set language language\_code

The options for *language\_code* are:

| 0 | No language |
|---|-------------|
|---|-------------|

- **30** Dansk (Danish)
- **32** Deutsch (German)
- **34** Deutsch (Swiss)
- **36** English (American)
- **38** English (British/Irish)
- **3A** Español (Spanish)
- **3C** Français (French)
- **3E** Français (Canadian)
- **40** Français (Suisse Romande)

#### Example

P00>>> set language 3A

- **44** Nederlands (Netherlands)
  - **46** Norsk (Norwegian)
  - **48** Portugues (Portuguese)

Italiano (Italian)

- 4A Suomi (Finnish)
- **4C** Svenska (Swedish)
- **4E** Belgisch-Nederlands (Dutch)
- 50 Japanese (JIS)
- 52 Japanese (ANSI)

# 2.25.17 lp\_count

# The lp\_count environment variable specifies the number of partitions to be created in an OpenVMS Galaxy environment.

This environment variable is used in creating an OpenVMS Galaxy environment. See the DS20E-ES40 Remedial Kit available from http://www.service.digital.com/patches for information on creating a Galaxy on the ES40 system.

The syntax is:

#### set lp\_count value

The *value* of **lp\_count** represents the number of Galaxy partitions that will be created. The values are 0 (zero), 1, or 2.

- **0** If set to zero (0), Galaxy mode will be "off." The system will boot a traditional SMP configuration.
- **1** If set to 1, one Galaxy partition will be created, and Galaxy features will be used. All CPUs will remain in partition 0.
- 2 If set to 2, two Galaxy partitions will be created, and Galaxy features will be used on both partitions.

#### Example

P00>>> set lp\_count 2

# 2.25.18 lp\_cpu\_maskn

# The lp\_cpu\_mask*n* environment variable specifies the bitmask of CPU IDs to be included in the *n* partition.

This environment variable is used in creating an OpenVMS Galaxy environment. See the DS20E-ES40 Remedial Kit available from http://www.service.digital.com/patches for information on creating a Galaxy on the ES40 system.

The syntax is:

#### set lp\_cpu\_maskn value

The *n* (number) is the specified partition, either zero (0) or 1. The *value* determines the CPUs to be assigned to that partition. The following restrictions apply:

- **lp\_cpu\_mask0** must have bit zero set (contains CPU 0).
- lp\_cpu\_mask1 must have bit one set (contains CPU 1).

The table in Section 2.25.11 (cpu\_enabled) lists CPU bitmask settings.

#### Example

This example of a four-CPU system assigns secondary CPU 2 with primary CPU 0 and secondary CPU 3 with primary CPU 1.

P00>>> set lp\_cpu\_mask0 5
P00>>> set lp\_cpu\_mask1 A

# 2.25.19 lp\_io\_maskn

# The lp\_io\_mask*n* environment variable specifies the bitmask of I/O IDs to be included in the *n* partition.

This environment variable is used in creating an OpenVMS Galaxy environment. See the DS20E-ES40 Remedial Kit available from http://www.service.digital.com/patches for information on creating a Galaxy on the ES40 system.

The syntax is:

#### set lp\_io\_mask*n value*

The *n* (number) is the specified partition, either zero (0) or 1. The *value* determines the I/O IDs to be assigned to that partition. To assign I/O IDs in a two-instance Galaxy, **mask0** must be set to 1 and **mask1** must be set to 2.

### Example

```
P00>>> set lp_io_mask0 1
P00>>> set lp_io_mask1 2
```

# 2.25.20 lp\_mem\_sizen

# The lp\_mem\_size*n* environment variable allocates a specific amount of private memory for the *n* partition.

This environment variable is used in creating an OpenVMS Galaxy environment. See the DS20E-ES40 Remedial Kit available from http://www.service.digital.com/patches for information on creating a Galaxy on the ES40 system.

The syntax is:

#### set lp\_mem\_sizen value

The *n* (number) is the specified partition, either zero (0) or 1. The *value* depends on how you decide to assign memory in your Galaxy configuration. The memory size values are specified in hexadecimal.

#### Example

In this example, 1000000 corresponds to 256 megabytes; C000000 corresponds to 192 megabytes.

P00>>> set lp\_mem\_size0 10000000 P00>>> set lp\_mem\_size1 C000000

# 2.25.21 lp\_shared\_mem\_size

# The lp\_shared\_mem\_size environment variable allocates memory for use as shared memory.

This environment variable is used in creating an OpenVMS Galaxy environment. See the DS20E-ES40 Remedial Kit available from http://www.service.digital.com/patches for information on creating a Galaxy on the ES40 system.

Shared memory must be assigned in multiples of 8 megabytes. The minimum shared memory size is 8 megabytes. The memory size values are specified in hexadecimal. The syntax is:

### set lp\_shared\_mem\_size value

### Example

In this example, 4000000 corresponds to 64 megabytes.

P00>>> set lp\_shared\_mem\_size 4000000

# 2.25.22 memory\_test

The memory\_test environment variable determines the extent of memory testing on the next reset. You can set this variable for systems running UNIX.

The syntax is:

#### set memory\_test value

The options for *value* are:

| <b>full</b> (default) | Specifies that the full memory test will be run. Systems<br>using the OpenVMS operating system must run the full<br>memory test. |
|-----------------------|----------------------------------------------------------------------------------------------------|
| partial               | Specifies that the first 256 MB of memory will be tested.                                                                        |
| none                  | Specifies that memory will not be tested. (However, tests are always run on the first 32 MB.) $$                                 |

#### Example

With the following setting, the first 256 MB of memory are tested when a system running Tru64 UNIX is reset.

P00>>> set memory\_test partial

## 2.25.23 ocp\_text

The ocp\_text environment variable specifies a message to be displayed on the control panel display after self-tests and diagnostics have been completed. It is useful to set this environment variable if you have a number of systems and you want to identify each system by a node name.

The syntax is:

#### set ocp\_text message

The *message* is the message you want to be displayed, typically the network node name you have defined for the system. The message can be up to 16 characters and must be entered in quotation marks.

#### Example:

```
P00>>> set ocp_text "Node Alpha1"
P00>>>
```

# 2.25.24 os\_type

The os\_type environment variable specifies the default operating system. This variable is set at the factory to the setting for the operating system you purchased. Use this command to change the factory default setting.

The value of **os\_type** takes effect only after you reset the system by pressing the Reset button or by issuing the **init** command.

The syntax is:

set os\_type os\_type

The options for *os\_type* are:

| unix  | Sets the default to UNIX. The SRM firmware is started during power-up or reset.    |
|-------|------------------------------------------------------------------------------------|
| vms   | Sets the default to OpenVMS. The SRM firmware is started during power-up or reset. |
| linux | Sets the default to Linux. The SRM firmware is started during power-up or reset.   |

#### Example

In this example, the default operating system is set to Tru64 UNIX. After the system is initialized, the UNIX banner is displayed.

```
P00>>> set os_type unix
P00>>> init
.
.
.
```

# 2.25.25 pci\_parity

# The pci\_parity environment variable disables or enables parity checking on the PCI bus.

Some PCI devices do not implement PCI parity checking, and some have a parity-generating scheme in which the parity is sometimes incorrect or is not fully compliant with the PCI specification. A side effect of this behavior is that superfluous PCI parity errors are reported by the host PCI bridge. In such cases, the device can be used as long as parity is not checked.

**CAUTION:** Disabling PCI parity checking on this system is not recommended or supported.

| The syntax is:       |                               |
|----------------------|-------------------------------|
| set pci_parity value | 10                            |
| The options for valu | <i>le</i> are:                |
| on (default)         | Enables PCI parity checking.  |
| off                  | Disables PCI parity checking. |
| Example              |                               |

P00>>> show pci\_parity pci parity on

### 2.25.26 pk\*0\_fast

# The pk\*0\_fast environment variable enables fast SCSI to perform in either standard or fast mode.

If the system has at least one fast SCSI device, set the default controller speed to fast SCSI (1). Devices on a controller that connects to both standard and fast SCSI devices will perform at the appropriate rate for the device. If the system has no fast SCSI devices, set the default controller speed to standard SCSI (0). If a fast SCSI device is on a controller set to standard, it will perform in standard mode.

To list the controllers on your system, enter the **show device** command. SCSI controllers begin with the letters "pk," for example, pka0. The third letter is the adapter ID for the specific SCSI controller. Replace the asterisk with the adapter ID letter when entering the **set pk\*0\_fast** command.

The value of **set pk\*0\_fast** takes effect only after you reset the system by pressing the Reset button or by issuing the **init** command.

The syntax is:

set pk\*0\_fast scsi\_speed

The options for *scsi\_speed* are:

**0** The controller is in standard SCSI mode.

**1** (default) The controller is in fast SCSI mode.

#### Example

```
P00>>> set pkb0_fast 1
P00>>> init
.
.
.
P00>>> show pkb0_fast
P00>>> pkb0_fast
1
```

# 2.25.27 pk\*0\_host\_id

# The pk\*0\_host\_id environment variable sets the controller host bus node ID to a value between 0 and 7.

Each SCSI bus in the system requires a controller. Buses can support up to eight devices; however, the eighth device must be a controller. Each device on the bus, including the controller, must have a unique ID, which is a number between 0 and 7. This is the bus node ID number.

On each bus, the default bus node ID for the controller is set to 7. You do not need to change the controller bus node ID unless you place two or more controllers on the same bus.

To list the controllers on your system, enter the **show device** command. SCSI controllers begin with the letters "pk" (for example, pka0). The third letter is the adapter ID for the controller. Replace the asterisk with the adapter ID letter when entering the **set pk\*0\_host\_id** command.

The value of **pk\*0\_host\_id** takes effect only after you reset the system by pressing the Reset button or by issuing the **init** command.

The syntax is:

set pk\*\_host\_id scsi\_node\_id

The value for *scsi\_node\_id* is the bus node ID, a number from 0 to 7.

### Example

In this example, the default bus node ID for a SCSI controller with an adapter ID of "b" is set to bus node ID 6.

```
P00>>> set pkb0_host_id 6
P00>>> init
.
.
.
P00>>> show pkb0_host_id
pkb0_host_id 6
```

# 2.25.28 pk\*0\_soft\_term

The pk\*0\_soft\_term environment variable enables or disables SCSI terminators for optional SCSI controllers. This environment variable applies to systems that use the QLogic SCSI controller, though it does not affect the onboard controller.

The QLogic ISP1020 SCSI controller implements the 16-bit wide SCSI bus. The QLogic module has two terminators, one for the low eight bits and one for the high eight bits.

To list the controllers on your system, enter the **show device** command. SCSI controllers begin with the letters "pk" (for example, pka0). The third letter is the adapter ID for the controller. Replace the asterisk with the adapter ID letter when entering the **set pk\*0\_soft\_term** command.

The value of **pk\*0\_soft\_term** takes effect only after you reset the system by pressing the Reset button or by issuing the **init** command.

The syntax is:

### set pk\*0\_soft\_term value

The options for *value* are:

| off                 | Disables termination of all 16 bits.                 |
|---------------------|------------------------------------------------------|
| low                 | Enables low eight bits and disables high eight bits. |
| high                | Enables high eight bits and disables low eight bits. |
| <b>on</b> (default) | Enables all 16 bits.                                 |

#### Examples

In this example, both terminators are disabled.

```
P00>>> set pkb0_soft_term off
P00>>> init
.
.
.
P00>>> show pkb0_soft_term
pkb0_soft_term off
```

In this example, the terminator for the high 8 bits is enabled.

P00>>> set pkb0\_soft\_term high
P00>>> init
.
.
.
P00>>> show pkb0\_soft\_term
pkb0\_soft\_term high

# 2.25.29 tt\_allow\_login

### The tt\_allow\_login environment variable enables or disables login to the SRM console firmware on alternative console ports. "Login" refers to pressing the Return or Enter key to activate the console device.

If the **console** environment variable is set to **serial**, the primary console device is the terminal connected through the COM1 port. The **set tt\_allow\_login 1** command lets you activate a console device through COM2 or a VGA monitor. The **set tt\_allow\_login 0** command disables console activation through alternative ports. You might want to disable console access to COM2 as a system security measure or if you want to use COM2 as an "application only" port.

The syntax is:

### set tt\_allow\_login value

The options for *value* are:

**0** Disables login through the COM2 port or the VGA monitor.

1 (default) Enables login through the COM2 port or the VGA monitor.

#### Example

In the following example, the primary console device is set to the terminal connected through the COM1 port. Then the **set tt\_allow\_login 0** command is used to disable logins through either the COM2 port or a VGA monitor.

```
P00>>> set console serial
P00>>> init
.
.
.
P00>> set tt_allow_login 0
```

# 2.26 Ensuring Console Security

The SRM console firmware has console security features intended to prevent unauthorized personnel from modifying the system parameters or otherwise tampering with the system from the console. The security features include a secure mode and commands to set console security.

# 2.26.1 Overview of Secure Mode

### The SRM console has two modes, user mode and secure mode.

- User mode allows you to use all SRM console commands. User mode is the default mode.
- Secure mode allows you to use only the **boot** and **continue** commands. The **boot** command cannot take command-line parameters when the console is in secure mode. The console boots the operating system using the environment variables stored in NVRAM (**boot\_file**, **bootdef\_dev**, **boot\_flags**).

#### **Secure Function Commands**

- The set password and set secure commands are used to set secure mode.
- The **clear password** command is used to exit secure mode and return to user mode. All the SRM console commands are available and the console is no longer secure.
- The **login** command turns off console security for the current console session. Once you enter the **login** command in secure mode, you can enter any SRM command as usual. However, the system automatically returns to secure mode when you enter the **boot** or **continue** command or when you reset the system.

# **NOTE:** The security features work only if access to the system hardware is denied to unauthorized personnel. Be sure the system is available only to authorized personnel.

# 2.26.2 Setting the Console Password

Set the console password with the set password command. A password is required for operating the system in secure mode.

#### Example 2–23 Set Password

P00>>> set password Please enter the password:
Please enter the password again:
P00>>> P00>>> set password please enter the password again:
Now enter the old password:
P00>>> set password Please enter the password again:
Now enter the old password:
P00>>> Set password Please enter the password again:
P00>>> Set password again:
P00>>> Set password again:
P00>>> Set password again:
P00>>> Set password again:
P00>>> Set password again:
P00>>> Set password again:
P00>>> Set password again:
P00>>> Set password again:
P00>>> Set password again:
P00>>> Set password again:
P00>>> Set password again:
P00>>> Set password again:
P00>>> Set password again:
P00>>> Set password again:
P00>>> Set password again:
P00>>> Set password again:
P00>>> Set password again:
P00>>> Set password again:
P00>>> Set password again:
P00>>> Set password again:
P00>>> Set password again:
P00>>> Set password again:
P00>>> Set password again:
P00>>> Set password again:
P00>>> Set password again:
P00>>> Set password again:
P00>>> Set password again:
P00>>> Set password again:
P00>>> Set password again:
P00>>> Set password again:
P00>>> Set password:
P00>>> Set password:
P00>>> Set password:
P00>>> Set password:
P00>>> Set password:
P00>>> Set password:
P00>>> Set password:
P00>>> Set password:
P00>>> Set password:
P00>>> Set password:
P00>>> Set password:
P00>>> Set password:
P00>>> Set password:
P00>>> Set password:
P00>>> Set password:
P00>>> Set password:
P00>>> Set password:
P00>>> Set password:
P00>>> Set password:
P00>>> Set password:
P00>>> Set password:
P00>>> Set password:
P00>>> Set password:
P00>>> Set password:
P00>>> Set password:
P00>>> Set password:
P00>>> Set password:
P00>>> Set password:
P00>>> Set password:
P00>>> Set password:
P00>>> Set password:
P00>>> Set password:
P00>>> Set password:
P00>>> Set password:
P00>>> Set password:
P00>>> Set password:
P00>>> Set password:
P00>>> Set password:
P00>>> Set password:
P00>>> Set password:
P00>>> Set password:
P00>>> Set password:
P00>>> Set password:
P00>>> Set password:
P00>>

- Setting a password. If a password has not been set and the **set password** command is issued, the console prompts for a password and verification. The password and verification are not echoed.
- Changing a password. If a password has been set and the set password command is issued, the console prompts for the new password and verification, then prompts for the old password. The password is not changed if the validation password entered does not match the existing password stored in NVRAM.
- The password length must be between 15 and 30 alphanumeric characters. Any characters entered after the 30th character are not stored.

The **set password** command sets the console password for the first time or changes an existing password. It is necessary to set the password only if the system is going to operate in secure mode.

The syntax is:

set password

## 2.26.3 Setting the Console to Secure Mode

To set the console to secure mode, first set the password. Then enter the set secure command. The system immediately enters secure mode.

#### Example 2-24 Set Secure

.

```
P00>>> set secure 
Console is secure. Please login.
P00>>> b dkb0
Console is secure - parameters are not allowed.
P00>>> login
Please enter the password:
P00>>> b dkb0
(boot dkb0.0.0.3.1)
.
```

- The console is put into secure mode, and then the operator attempts to boot the operating system with command-line parameters. A message is displayed indicating that boot parameters are not allowed when the system is in secure mode.
- The login command is entered to turn off security features for the current console session. After successfully logging in, the operator enters a boot command with command-line parameters.

The **set secure** command enables secure mode. If no password has been set, you are prompted to set the password. Once you set a password and enter the **set secure** command, secure mode is in effect immediately and only the **continue, boot** (using the stored parameters), and **login** commands can be performed.

The syntax is:

set secure

# 2.26.4 Turning Off Security During a Console Session

The login command turns off the security features, enabling access to all SRM console commands during the current console session. The system automatically returns to secure mode as soon as the boot or continue command is entered or when the system is reset.

#### Example 2-25 Login

| P00>>> | 5                                 | 0 |
|--------|-----------------------------------|---|
| Secure | not set. Please set the password. | _ |
| P00>>> | set password                      | 0 |
| Please | enter the password:               |   |
| Please | enter the password again:         |   |
| P00>>> | login                             | 8 |
|        | enter the password.<br>show boot* |   |

- The **login** command is entered, but the system is not in secure mode. A password must be set.
- **2** A password is set.
- The **login** command is entered. After the password is entered, console security is turned off for the current session and the operator can enter commands.

When you enter the **login** command, you are prompted for the current system password. If a password has not been set, a message is displayed indicating that there is no password in NVRAM. If a password has been set, this prompt is displayed:

Please enter the password:

If the password entered matches the password in NVRAM, when the prompt is redisplayed the console is no longer in secure mode and all console commands can be performed during the current console session.

### If You Forget the Password

If you forget the current password, use the **login** command in conjunction with the control panel Halt button to clear the password, as follows:

1. Enter the **login** command:

P00>>> login

- 2. When prompted for the password, press the Halt button to the latched position and then press the Return (or Enter) key.
- 3. Press the Halt button to release the halt. The password is now cleared and the console cannot be put into secure mode unless you set a new password.

### 2.26.5 Returning to User Mode

The clear password command clears the password environment variable, setting it to zero. Once the password is cleared, you are returned to user mode.

### Example 2-26 Clear Password

P00>>> clear password
Please enter the password:
Console is secure
P00>>> clear password
Please enter the password:
Password successfully cleared.
P00>>>

• The wrong password is entered. The system remains in secure mode.

**2** The password is successfully cleared.

The **clear password** command is used to exit secure mode and return to user mode. To use **clear password**, you must know the current password. Once you clear the password, the console is no longer secure.

To clear the password without knowing the current password, you must use the **login** command in conjunction with the Halt button, as described in Section 2.26.4.

# 2.27 Updating Firmware

System firmware is typically updated whenever the operating system is updated. You might also need to update firmware if you add I/O device controllers and adapters; if enhancements are made to the firmware; or if the serial ROM or RMC firmware should ever become corrupted.

Procedures for updating the SRM firmware are described in the *ES40 Owner's Guide.* 

# Chapter 3 AlphaBIOS Console

AlphaBIOS is the enhanced BIOS graphical interface for running certain utilities on AlphaServer systems.

This chapter explains how to invoke AlphaBIOS to run utility programs. Sections in this chapter are:

- Starting AlphaBIOS
- Running Utility Programs

## 3.1 Starting AlphaBIOS

To start AlphaBIOS, power up the system to the SRM prompt and enter the alphabios command. A startup screen displays information about the system and processors. Press F2 to enter the Setup screen. From the Setup screen, select Utilities. See Figure 3–1 and Figure 3–2.

### Figure 3-1 AlphaBIOS Startup Screen

| Alpha                                                                                                    | BIOS Setup                         | F1=Help |
|----------------------------------------------------------------------------------------------------|------------------------------------|---------|
| Display System Configuration<br>Upgrade AlphaBIOS<br>Hard Disk Setup<br>CMOS Setup<br>Install Windows NT |                                    |         |
| Utilities D                                                                                              | Display Error H                    | Frames  |
| About AlphaBIOS                                                                                          | OS Selection Se<br>Run Maintenance | 1       |
| ESC=Exit                                                                                                 |                                    |         |

PK0954a

## Figure 3–2 Utilities Menu

| Alpha                        | aBIOS Setup     | F1=Help    |
|------------------------------|-----------------|------------|
| Display System Configuration |                 |            |
| Upgrade AlphaBIOS            |                 |            |
| Hard Disk Setup              |                 |            |
| CMOS Setup                   |                 |            |
| Install Windows NT           | _               |            |
| Utilities                    | ▶ Display Error | Frames     |
| About AlphaBIOS              | OS Selection S  | Setup      |
|                              | Run Maintenan   | ce Program |
|                              |                 |            |
|                              |                 |            |
| ESC=Exit                     |                 |            |

PK0954a

## 3.2 Running a Maintenance Program

From the Utilities menu, enter the name of the program to be run. Enter the location if you do not specify the path with the program name. Figure 3-3 shows the program name entry for the RAID configuration utility.

Figure 3–3 Run Maintenance Program Dialog Box

|        |               | AlphaBIOS Setup                                                          |
|--------|---------------|--------------------------------------------------------------------------|
| Upgrad | -<br>-        | Run Maintenance Program                                                  |
| About  | Location:     |                                                                          |
|        | ENTER=Execute | CD:<br>Disk 0, Partition 1<br>Disk 0, Partition 2<br>Disk 1, Partition 1 |

PK0929

Maintenance programs can be run from either a VGA monitor or a serial terminal. If you have a serial terminal, see Chapter 2 of the *ES40 Owner's Guide* for directions.

If your system has a RAID controller installed, and you change your system configuration (for example, by adding another RAID drive), you will have to run a RAID configuration utility. As you modify your system, you might be required to run other types of maintenance programs as well.

As shown in Figure 3–3 the Program Name is the name of the program to be run. It must be an executable (.EXE). When entering the program name, you do not need to type the extension. Programs run from AlphaBIOS must be written as ARC compatible images.

The Location is the location from which the program will be run if no path is entered along with the program name. To display a list of all available disks and partitions, press the Alt and down arrow keys simultaneously. Once the list is displayed, use the arrow keys to cycle through the selections.

# Chapter 4 RMC Commands

This chapter describes the command set for the remote management console (RMC). The operation of the RMC is described in the *ES40 Owner's Guide.* 

### 4.1 RMC Commands List

From the remote management console command-line interface, you can issue commands to monitor the system (voltages, temperatures, and fans), and manipulate it (reset, power on/off, halt) remotely or locally.

clear {alert, port}
deposit
disable {alert, remote}
dump
enable {alert, remote}
env
halt {in, out}
hangup
help or ?
power {on, off}
quit
reset
send alert
set {alert, com1\_mode, dial, escape, init, logout, password, user}
status

**NOTE:** The dep and dump commands are reserved.

### **Command Conventions**

Observe the following conventions for entering RMC commands:

• Enter enough characters to distinguish the command.

**NOTE:** The **reset** and **quit** commands are exceptions. You must enter the entire word for these commands to work.

- For commands consisting of two words, enter the entire first word and at least one letter of the second word. For example, you can enter **disable a** for **disable alert**.
- For commands that have parameters, you are prompted for the parameter.
- Use the Backspace key to erase input.
- If you enter a nonexistent command or a command that does not follow conventions, the following message is displayed:

\*\*\* ERROR - unknown command \*\*\*

• If you enter a string that exceeds 14 characters, the following message is displayed:

\*\*\* ERROR - overflow \*\*\*

### 4.2 clear alert

### The clear alert command clears the current alert condition and causes the RMC to stop paging the remote system operator.

If the alert is not cleared, the RMC continues to page the remote operator every 30 minutes if the dial-out alert feature is enabled.

The **clear alert** command clears the current alert so that the RMC can capture a new alert. The last alert is stored until a new event overwrites it. The Alert Pending field of the **status** command becomes NO after the alert is cleared.

RMC> clear alert RMC>

### 4.3 clear port

The clear port command clears any "stuck" conditions on the system's COM1 port.

The **clear port** command attempts to free the port by resetting all UARTs controlled by the RMC if the port is currently locked by an application program, without resetting the entire system.

RMC> clear port RMC>

**NOTE:** This command also causes the modem to disconnect.

## 4.4 disable alert

The disable alert command disables the RMC from paging a remote system operator.

Monitoring continues and alerts are still logged in the Last Alert field of the **status** command, but alerts are not sent to the remote operator.

RMC> disable alert RMC>

## 4.5 disable remote

The disable remote command disables remote access to the RMC modem port and disables automatic dial-out.

RMC> disable remote RMC>

### 4.6 enable alert

# The enable alert command enables the RMC to page a remote system operator.

Before you can enter the **enable alert** command, you must configure remote dial-in and call-out, set an RMC password, and enable remote access to the RMC modem port. See the *ES40 Owner's Guide* for the complete set-up procedure.

```
RMC> set dial
Dial String: ATXDT9,15085553333
RMC> set alert
Alert String: ,,,,,,5085553332#;
RMC> enable alert
RMC>
```

If the **enable alert** command fails, the following error message is displayed:

\*\*\* ERROR - enable failed \*\*\*

Issue the **status** command to see if the Remote Access field is set to Enabled.

## 4.7 enable remote

The enable remote command enables remote access to the RMC modem port by configuring the modem with the setting stored in the initialization string.

This command also allows the RMC to automatically dial the pager number set with the **set dial** command upon detection of alert conditions.

Before you can enter the **enable remote** command, you must configure remote dial-in by setting an RMC password and initialization string. See the *ES40 Owner's Guide* for the complete set-up procedure.

```
RMC> set password
RMC Password: ****
Verification: ****
RMC> set init
Init String: AT&F0E0V0X0S0=2
RMC> enable remote
```

If the **enable remote** command fails, the following error message is displayed:

\*\*\* ERROR - enable failed \*\*\*

Check that the modem is connected and that you have set the initialization string correctly.

### 4.8 env

The env command displays the system environmental status, including power supplies, voltages, fans, and temperatures. If a fault has occurred, the reading blinks.

#### RMC>env

System Hardware Monitor

| Temperature (warnings at 45.0°C, power<br>CPU0: 26.0°C CPU1: 26.0°C CF<br>Zone0: 29.0°C Zone1: 30.0°C<br>Fan RPM | PU2: 27.0°C CPU3: 26.0°C | <b>0</b><br>0 |
|----------------------------------------------------------------------------------------------------|--------------------------|---------------|
| Fan1: 2295 Fan2: 2295 Fan3:<br>Fan4: 2235 Fan5: OFF Fan6:                                                        |                          | 0             |
| Power Supply(OK, FAIL, OFF, '' mea<br>PSO : OK PSI : OK PS2<br>CPUO: OK CPU1: OK CPU2<br>CPU CORE voltage        | :                        | 4             |
| CPU0: +2.192V CPU1: +2.192V<br>CPU IO voltage<br>CPU0: +1.488V CPU1: +1.488V<br>Bulk voltage                     |                          | 0             |
| +3.3V Bulk: +3.328V +5V Bulk: +<br>Vterm: +1.824V Cterm: +                                                       |                          | 6             |

- CPU temperature. In this example four CPUs are present.
- **2** Temperature of PCI backplane: Zone 0 includes PCI slots 1–3, Zone 1 includes PCI slots 7–10, and Zone 2 includes PCI slots 4–6.
- Fan RPM. With the exception of Fan 5, all fans are powered as long as the system is powered on. Fan 5 is OFF unless Fan 6 fails.
- The normal power supply status is either OK (system is powered on) or OFF (system is powered off or the power supply cord is not plugged in). FAIL indicates a problem with a supply.
- CPU CORE voltage and CPU I/O voltage. In a good system, the core voltage for all CPUs should be the same, and the I/O voltage for all CPUs should be the same.
- **6** Bulk power supply voltage.

### 4.9 halt in

# The halt in command is equivalent to pressing the Halt button on the control panel.

The **halt in** command halts the managed system. When the **halt in** command is issued, the terminal exits RMC and returns to the server's COM1 port.

Toggling the Power button on the operator control panel overrides the **halt in** condition.

RMC> halt in Returning to COM port

### 4.10 halt out

The halt out command is equivalent to releasing the Halt button on the control panel.

The **halt out** command releases a halt. The terminal exits RMC and returns to the server's COM1 port.

RMC> halt out Returning to COM port

You cannot use **halt out** to release a halt if the Halt button on the operator control panel is latched in. If you issue the command, the following message is displayed:

RMC> halt out Halt button is IN

# 4.11 hangup

The hangup command terminates the modem session.

If you do not issue the **hangup** command, the session is disconnected automatically after a period of idle time set by the **set logout** command. The default is 20 minutes.

RMC> hangup RMC>

## 4.12 help or ?

The help or ? command displays the RMC command set.

RMC> help
clear {alert, port}
deposit
disable {alert, remote}
dump
enable {alert, remote}
env
halt {in, out}
hangup
help or ?
power {off, on}
quit
reset
send alert
set {alert, coml\_mode, dial, escape, init, logout, password, user}

### 4.13 power off

# The power off command is equivalent to turning off the system power from the operator control panel.

If the system is already powered off, this command has no effect. You can override the **power off** command either by issuing a **power on** command or by toggling the Power button on the operator control panel.

RMC> power off RMC>

### 4.14 power on

The power on command is equivalent to turning on the system power from the operator control panel.

If the system is already powered on, this command has no effect. After the **power on** command is issued, the terminal exits RMC and reconnects to the server's COM1 port.

RMC> power on Returning to COM port

The **power on** command does not turn on the system if the Power button on the operator control panel is in the OFF position. If you issue the command, the following message is displayed:

RMC> power on Power button is OFF

## 4.15 quit

# The quit command exits RMC and returns the terminal to the server's COM1 port.

You must enter the entire word for the command to take effect.

RMC> quit Returning to COM port

### 4.16 reset

The reset command is equivalent to pushing the Reset button on the operator control panel.

The **reset** command restarts the system. The terminal exits RMC and reconnects to the server's COM1 port. You must enter the entire word for the command to take effect.

RMC>reset Returning to COM port

## 4.17 send alert

#### The send alert command forces an alert condition.

This command is used to test the setup of the dial-out alert function. It is issued from the local terminal.

As long as no one connects to the modem and there is no alert pending, the alert will be sent to the pager immediately.

If the pager does not receive the alert, re-check your setup.

RMC> send alert Alert detected!

### 4.18 set alert

### The set alert command sets the alert string that is transmitted through the modem when an alert condition is detected.

Set the alert string to the phone number of the modem connected to the remote system. The alert string is appended after the dial string, and the combined string is sent to the modem.

The alert string consists of the following elements:

| ,,,,,,      | Each comma (,) provides a 2-second delay. In this example, a delay of 12 seconds is set to allow the paging service to answer. |
|-------------|----------------------------------------------------------------------------------------------------|
| 5085553332# | A call-back number for the paging service. The alert string must be terminated by the pound (#) character.                     |
| ;           | A semicolon (;) must be used to terminate the entire string.                                                                   |

The example shown below is generic. Because paging services vary, be sure to listen to the options provided by the paging service to determine the appropriate delay and the menu options.

RMC> set alert
Alert String: ,,,,,5085553332#;
RMC>

## 4.19 set com1\_mode

# The set com1\_mode command specifies the COM1 data flow paths, so that data either passes through the RMC or bypasses it.

By default all data passes through the RMC. Data and control signals flow from the system COM1 port, through the RMC, and to the active external port, either the COM1 serial port (MMJ) or the 9-pin modem port. If a modem is connected, the data goes to the modem. This mode is called Through mode.

You can enter the RMC from either the MMJ port or the modem port. Only one session can be active at a time.

For modem connection, you can set the **com1\_mode** environment variable to allow data to partially or completely bypass the RMC. The bypass modes are Snoop mode, Soft Bypass mode, and Firm Bypass mode. These modes disable the local channel from sending characters to the system COM1 port. If the **com1\_mode** value has been set to **soft\_bypass** or **firm\_bypass**, and the system is turned off, the mode reverts to Snoop.

- In Snoop mode, you can type an escape sequence to enter the RMC. RMC mode provides a command-line interface for issuing commands to monitor and control the system.
- In Soft Bypass mode, you cannot enter the RMC. But if an alert condition or loss of carrier occurs, the RMC switches into Snoop mode. From Snoop mode you can enter RMC.
- In Firm Bypass mode you cannot enter the RMC. To enter, reset the **com1\_mode** environment variable from the SRM console, as described in Chapter 2, then set up the RMC again from the local terminal.

You can also set the RMC to Local mode, in which only the local channel can communicate with the system COM1 port. Local mode disables the modem from sending characters to the system COM1 port, but you can still get into the RMC.

NOTE: You can always enter the RMC locally regardless of the current mode.

You can set **com1\_mode** to one of the following values:

| through     | All data passes through RMC and is filtered for the escape sequence. This is the default.                                                                             |
|-------------|----------------------------------------------------------------------------------------------------|
| snoop       | Data partially bypasses RMC, but RMC taps into the data lines and listens passively for the escape sequence.                                                          |
| soft_bypass | Data bypasses RMC, but RMC switches automatically into Snoop mode if loss of carrier occurs.                                                                          |
| firm_bypass | Data bypasses RMC. RMC remote management features are disabled.                                                                                                    |
| local       | Changes the focus of the COM1 traffic to the local MMJ port if<br>RMC is currently in one of the bypass modes or is in Through<br>mode with an active remote session. |

### Example

RMC> set coml\_mode Coml\_mode (THROUGH, SNOOP, SOFT\_BYPASS, FIRM\_BYPASS, LOCAL): local

## 4.20 set dial

# The set dial command sets the string to be used by the RMC to dial out when an alert condition occurs.

The dial string must be in the correct format for the attached modem. If a paging service is to be contacted, the string must include the appropriate modem commands to dial the number. The dial string is case sensitive. The RMC automatically converts all alphabetic characters to uppercase.

The dial string consists of the following elements:

| ATXDT                                    | AT = Attention.                                                                                                    |
|------------------------------------------|----------------------------------------------------------------------------------------------------|
|                                          | X = Forces the modem to dial "blindly" (not seek the dial tone). Enter this character if the dial-out line modifies its dial tone when used for services such as voice mail. |
|                                          | D = Dial                                                                                                    |
|                                          | T = Tone (for touch-tone)                                                                                                    |
| 9,                                       | The number for an outside line (in this example, 9). Enter<br>the number for an outside line if your system requires it.                                                     |
|                                          | , = Pause for 2 seconds.                                                                                                    |
| 15085553333                              | Phone number of the paging service.                                                                                                    |
|                                          |                                                                                                    |
| RMC> set dial<br>Dial String: AT<br>RMC> | XDT9,15085553333                                                                                                    |

### 4.21 set escape

### The set escape command sets a new escape sequence for invoking RMC.

The escape sequence can be any character string, not to exceed 14 characters. A typical sequence consists of two or more control characters. It is recommended that control characters be used in preference to ASCII characters. Use the **status** command to verify the escape sequence.

Be sure to record the new escape sequence. If you forget the escape sequence, you must reset the RMC to the factory defaults. See the *ES40 Owner's Guide* for information on setting the RMC to the factory defaults.

The following example consists of two instances of the Esc key and the letters "FUN." The "F" is not displayed when you set the sequence because it is preceded by the escape character. Enter the **status** command to see the new escape sequence.

```
RMC> set escape
Escape Sequence: un
RMC> status
.
.
.
Escape Sequence: ^[^[FUN
```

### 4.22 set init

### The set init command sets the modem initialization string.

The initialization string is limited to 31 characters and can be modified, depending on the type of modem used.

```
RMC> set init
Init String: AT&F0E0V0X0S0=2
RMC>
```

Because the modem commands disallow mixed cases, the RMC automatically converts all alphabetic characters entered in the init string to uppercase.

The RMC automatically configures the modem's flow control according to the setting of the SRM **com1\_flow** environment variable. The RMC also enables the modem carrier detect feature to monitor the modem connectivity.

## 4.23 set logout

The set logout command sets the amount of time before the RMC terminates an inactive modem connection. The default is 20 minutes.

The settings are in tens of minutes, 0–9. The zero (0) setting disables logout. With logout disabled, the RMC never disconnects the idle modem session.

The following example sets the logout timer to 30 minutes.

RMC> set logout Logout Time (0-9 tens of minutes): 3

#### 4.24 set password

# The set password command allows you to set or change the password that is prompted for at the beginning of a modem session.

A password must be set to enable access through a modem. The string cannot exceed 14 characters. For security, the password is not echoed on the screen. When prompted for verification, type the password again. If you mistype, reenter the **set password** command.

RMC> set pass RMC Password: \*\*\*\* Verification: \*\*\*\* \*\*\* ERROR - Verification failed, password is not set \*\*\* RMC> set pass RMC Password: \*\*\*\* Verification: \*\*\*\*

#### 4.25 set user

The set user command allows you to set a user string to be displayed in the status command.

You may want to make notes regarding the system. The string is limited to 63 characters and is displayed in the User String field when you enter the **status** command.

In this example, the operator leaves a reminder that a power supply needs to be replaced.

RMC> set user User String: need to replace P/S RMC> status PLATFORM STATUS . . . User String: need to replace P/S

#### 4.26 status

# The status command displays the system status and the current RMC settings.

Table 4-1 describes each field of the status command output.

```
RMC> status
  PLATFORM STATUS
On-Chip Firmware Revision: V1.0
Flash Firmware Revision: V2.2
Server Power: ON
System Halt: Deasserted
RMC Power Control: ON
Escape Sequence: ^[^[RMC
Remote Access: Enabled
RMC Password: set
Alert Enable: Disabled
Alert Pending: YES
Init String: AT&F0E0V0X0S0=2
Dial String: ATXDT9,15085553333
Alert String: ,,,,,5085553332#;
Com1_mode: THROUGH
Last Alert: PS1 failed
Logout Timer: 20 minutes
User String: need to replace PS
```

| Field                         | Meaning                                                                                                    |
|-------------------------------|----------------------------------------------------------------------------------------------------|
| On-Chip Firmware<br>Revision: | Revision of RMC firmware on the microcontroller.                                                                        |
| Flash Firmware<br>Revision:   | Revision of RMC firmware in flash ROM.                                                                                  |
| Server Power:                 | ON = System is on.<br>OFF = System is off.                                                                              |
| System Halt:                  | Asserted = System has been halted.<br>Deasserted = Halt has been released.                                              |
| RMC Power Control:            | ON= System has powered on from RMC.<br>OFF = System has powered off from RMC.                                           |
| Escape Sequence:              | Current escape sequence for access to RMC console.                                                                      |
| Remote Access:                | Enabled = Modem for remote access is enabled.<br>Disabled = Modem for remote access is disabled.                        |
| RMC Password:                 | Set = Password set for modem access.<br>Not set = No password set for modem access.                                     |
| Alert Enable:                 | Enabled = Dial-out enabled for sending alerts.<br>Disabled = Dial-out disabled for sending alerts.                      |
| Alert Pending:                | YES = Alert has been triggered.<br>NO = No alert has been triggered.                                                    |
| Init String:                  | Initialization string that was set for modem.                                                                           |
| Dial String:                  | Pager string to be dialed when an alert occurs.                                                                         |
| Alert String:                 | Identifies the system that triggered the alert to the paging service. Usually the phone number of the monitored system. |
| Com1_mode:                    | Identifies the current COM1 mode.                                                                                       |
| Last Alert:                   | Type of alert (for example, power supply 1 failed).                                                                     |
| Logout Timer:                 | The amount of time before the RMC terminates an inactive modem connection. The default is 20 minutes.                   |
| User String:                  | Notes supplied by user.                                                                                                 |

#### Table 4–1 Status Command Fields

# Index

### Α

alphabios command (SRM), 2-39 AlphaBIOS console, 3-1 defined, 1-4 loading, 2-39 maintenance programs, 3-4 starting, 3-2 AlphaBIOS Utilities menu, 3-3 auto\_action environment variable, 2-2, 2-49 auto\_action environment variable, SRM, 2-37 Autoboot, 2-49

# В

Baud rate, setting, 2-57 boot command (SRM), 2-26 Boot devices, specifying, 2-51 Boot file, specifying, 2-52 Boot flags OpenVMS, 2-55 UNIX, 2-53 boot\_file environment variable, 2-52 boot\_osflags environment variable, 2-53 Bootable devices, displaying, 2-17 bootdef\_dev environment variable, 2-51 bootp protocol, 2-69 Bus node ID, SCSI, 2-82

# С

clear alert command (RMC), 4-4 clear password command (SRM), 2-93 clear port command (RMC), 4-5 Clearing SRM password, 2-93 COM ports, baud rate, 2-57 com\*\_baud environment variable, 2-57 com\*\_flow environment variable, 2-58 com\*\_modem environment variable, 2-61

com1\_baud environment variable, 2-57 com1\_flow environment variable, 2-58 com1\_mode environment variable, 2-59 com1\_modem environment variable, 2-61com2\_baud environment variable, 2-57 com2 flow environment variable, 2-58 com2 modem environment variable, 2-61Command conventions, RMC, 4-3 Command syntax, SRM console, 2-6 Console commands list (SRM), 2-4 Console device, activating, 2-85 console environment variable, 2-62 Console mode, 1-4 Console password, 2-87 clearing, 2-93 Console program, 1-2 Console terminal, 1-3 Console tests, 2-31 Console, specifying, 2-62 console\_memory\_allocation environment variable, 2-63 Control panel message, 2-78 Controllers, SCSI, 2-82 CPU, enabling, 2-65 cpu\_enabled environment variable, 2-65 crash command (SRM), 2-32 Crash dump, 2-32

# D

Device naming, 2-17 Devices, verifying, 2-30 Diagnostic tests, 2-30 disable alert command (RMC), 4-6 disable remote command (RMC), 4-7 Displaying logical configuration, 2-12 DTR, asserting, 2-61

#### Ε

edit command (SRM), 2-41 ei\*0\_inet\_init environment variable, 2-67ei\*0\_mode environment variable, 2-68 ei\*0\_protocols environment variable, 2-69 enable alert command (RMC), 4-8 enable remote command (RMC), 4-9 env command (RMC), 4-10 **Environment variables** initializing, 2-45 summary, 2-46 Escape sequence, RMC, 2-43 Ethernet controllers, 2-68 Ethernet settings, 2-68 Event log, displaying, 2-35 ew\*0\_inet\_init environment variable, 2-67 ew\*0\_mode environment variable, 2-68 ew\*0\_protocols environment variable, 2-69

## F

Fans, status of, 2-24 Fast SCSI, 2-81 File, displaying, 2-35 Firmware updating, 2-94 FRUs, displaying, 2-18 FRUs, displaying errors, 2-21

# G

Galaxy lp\_count environment variable, 2-72 lp\_cpu\_mask*n* environment variable, 2-73 lp\_io\_mask*n* environment variable, 2-74 lp\_mem\_size*n* environment variable, 2-75 lp\_shared\_mem\_size environment variable, 2-76 galaxy command. *See* lpinit command

## Η

Halt button, with login command, 2-92 halt in command (RMC), 4-12 halt out command (RMC), 4-13 hangup command (RMC), 4-14 Hardware, initializing, 2-36 help command (SRM), 2-10 help or ? command (RMC), 4-15

## I

init command (SRM), 2-36 Initializing hardware in a Galaxy, 2-38 Initializing the system, 2-36 Internet database, initializing, 2-67

#### Κ

kbd\_hardware\_type environ. variable, 2-70 Keyboard language variants, 2-71 Keyboard type, setting, 2-70

# L

language environment variable, 2-71 login command (SRM), 2-91 Loopback tests, 2-31 lp\_count environment variable, 2-72 lp\_cpu\_mask environment variable, 2-73 lp\_io\_mask environment variable, 2-74 lp\_mem\_size environment variable, 2-75 lp\_shared\_mem\_size environment variable, 2-76 lpinit command (SRM), 2-38

## Μ

Maintenance programs, 3-4 man command (SRM), 2-10

Memory test SRM, 2-77 Memory, displaying, 2-22 memory\_test environment variable, 2-77 MOP protocol, 2-69 MOP V3 software, 2-41 more command (SRM), 2-35

#### Ν

Nvram script, 2-40

## 0

ocp\_text environment variable, 2-78 Operating system, specifying, 2-79 os\_type environment variable, 2-79

### Ρ

PALcode version, displaying, 2-23 Parity checking, 2-80 Password, setting SRM, 2-87 PCI NVRAM module, configuring, 2-28 PCI options, slot numbers, 2-16 PCI parity, 2-80 pci\_parity environment variable, 2-80 pk\*0\_fast environment variable, 2-81 pk\*0\_host\_id environment variable, 2-82 pk\*0\_soft\_term environment variable, 2-83 power off command (RMC), 4-16 power on command (RMC), 4-17 Power status, displaying, 2-24 Power-up memory test SRM, 2-77 Power-up script, creating, 2-40 prcache command (SRM), 2-28 Processor, enabling, 2-65 Program, resuming, 2-34

## Q

QLogic controller, 2-83 quit command (RMC), 4-18

## R

**RAID** configuration, 3-5 RAID devices, configuring, 2-29 Reading a file, 2-35 reset command (RMC), 2-43, 4-19 Resetting firmware, 2-36 RMC command conventions, 4-3 defined, 1-5 escape sequence, 2-43 rmc command (SRM), 2-42 RMC commands clear alert, 4-4 clear port, 4-5 disable alert, 4-6 disable remote, 4-7 enable alert. 4-8 enable remote, 4-9 env. 4-10 halt in, 4-12 halt out, 4-13 hangup, 4-14 help or ?, 4-15 list of, 4-2 power off, 4-16 power on, 4-17 quit, 4-18 reset, 2-43, 4-19 send alert, 4-20 set alert, 4-21 set com1\_mode, 4-22 set dial, 4-24 set escape, 4-25 set init, 4-26 set logout, 4-27 set password, 4-28 set user, 4-29 status, 4-30 Running utilities in AlphaBIOS, 3-3

#### S

SCSI controller IDs, 2-82 SCSI devices, speed of, 2-81 SCSI terminators, enabling, 2-83 Secure function commands, 2-86 Secure mode, setting SRM to, 2-89 Security features, turning off, 2-91 Security, SRM console, 2-86 send alert command (RMC), 4-20 Serial ports determining presence of modem on, 2-61 flow control, 2-58 set alert command (RMC), 4-21 set com1\_mode command (RMC), 4-22 set command (SRM), 2-44, 2-45 set dial command (RMC), 4-24 set escape command (RMC), 4-25 set init command (RMC), 4-26 set logout command (RMC), 4-27 set password command (RMC), 4-28 set password command (SRM), 2-87 set secure command (SRM), 2-89 set user command (RMC), 4-29 show command (SRM), 2-44, 2-45 show config command (SRM), 2-12 show device command (SRM), 2-17 show error command (SRM), 2-21 show fru command (SRM), 2-18 show memory command (SRM), 2-22 show pal command (SRM), 2-23 show power command (SRM), 2-24 show version command (SRM), 2-25 Special characters, SRM console, 2-7 SRM console command syntax, 2-6 defined, 1-4 device naming conventions, 2-17 displaying system configuration, 2-12 finding help, 2-10 invoking, 2-2 invoking, 2-2 invoking from AlphaBIOS, 2-2 invoking from RMC, 2-3 loading AlphaBIOS, 2-39 reading a file, 2-35 resetting firmware, 2-36 security. 2-86 setting environment variables, 2-44 special characters, 2-7 tasks performed from, 2-9

testing the system, 2-30 version, 2-25 SRM console commands, 2-4 alphabios, 2-39 boot, 2-26 clear password, 2-93 crash, 2-32 edit, 2-41 help, 2-10 init, 2-36 login, 2-91 lpinit, 2-38 man, 2-10 more, 2-35 prcache, 2-28 rmc, 2-42 set. 2-44. 2-45 set password, 2-87 set secure, 2-89 show, 2-44, 2-45 show config. 2-12 show device, 2-17 show error, 2-21 show fru, 2-18 show memory, 2-22 show pal, 2-23 show power, 2-24 show version, 2-25 test, 2-30 SRM console password, 2-87 clearing, 2-93 Starting AlphaBIOS, 3-2 status command (RMC), 4-30

### Т

Temperature sensors, status of, 2-24 test command (SRM), 2-30 Testing memory from SRM, 2-77 Testing the system, 2-30 tt\_allow\_login environment variable, 2-85

#### U

Updating firmware, 2-94 Utilities menu, AlphaBIOS, 3-3

## V

VGA console test, 2-31 VGA monitor, invoking RMC from, 2-42